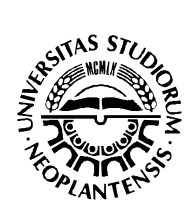

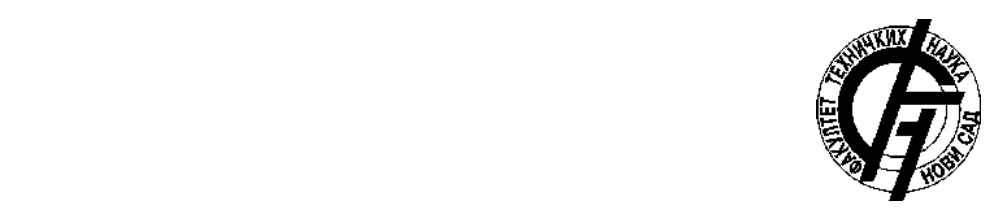

**СМЈЕШТАЈА - ПОДСИСТЕМ ЗА РЕГИСТРОВАЊЕ**

- Основне академске студије -

-

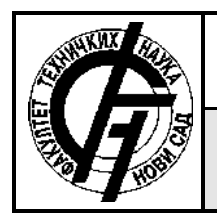

УНИВЕРЗИТЕТ У НОВОМ САДУ **ФАКУЛТЕТ ТЕХНИ КИХ НАУКА** 21000 деном производительно при наградови а 6  $\overline{\phantom{a}}$ 

**НА ДОКУМЕНТАЦИЈСКА ИНФОРМАЦИЈА**

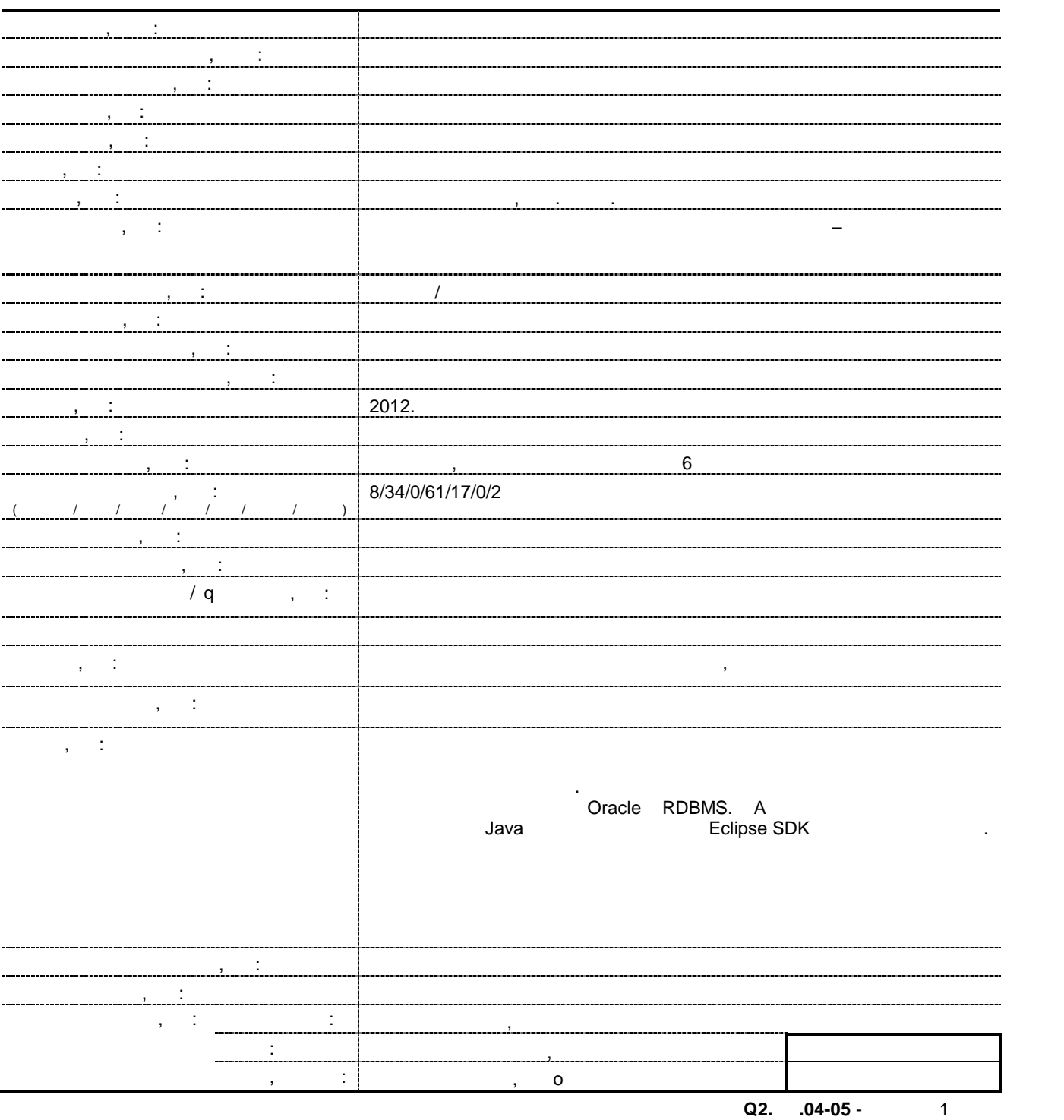

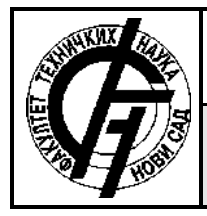

#### UNIVERSITY OF NOVI SAD **FACULTY OF TECHNICAL SCIENCES OF**  21000 NOVI SAD, Trg Dositeja Obradovi $\,$ a 6

# **KEY WORDS DOCUMENTATION**

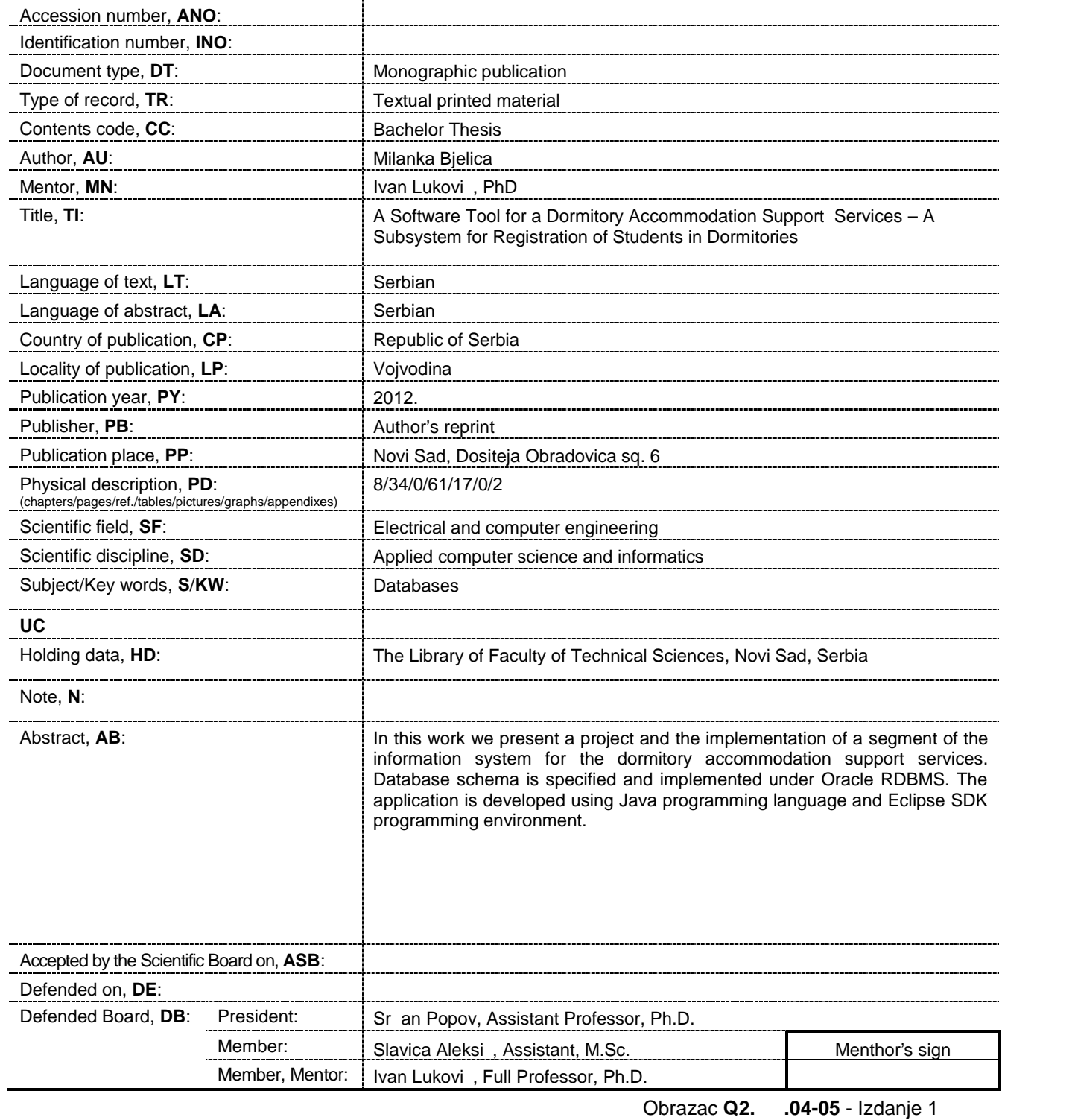

Obrazac **Q2.НА.04-05** - Izdanje 1

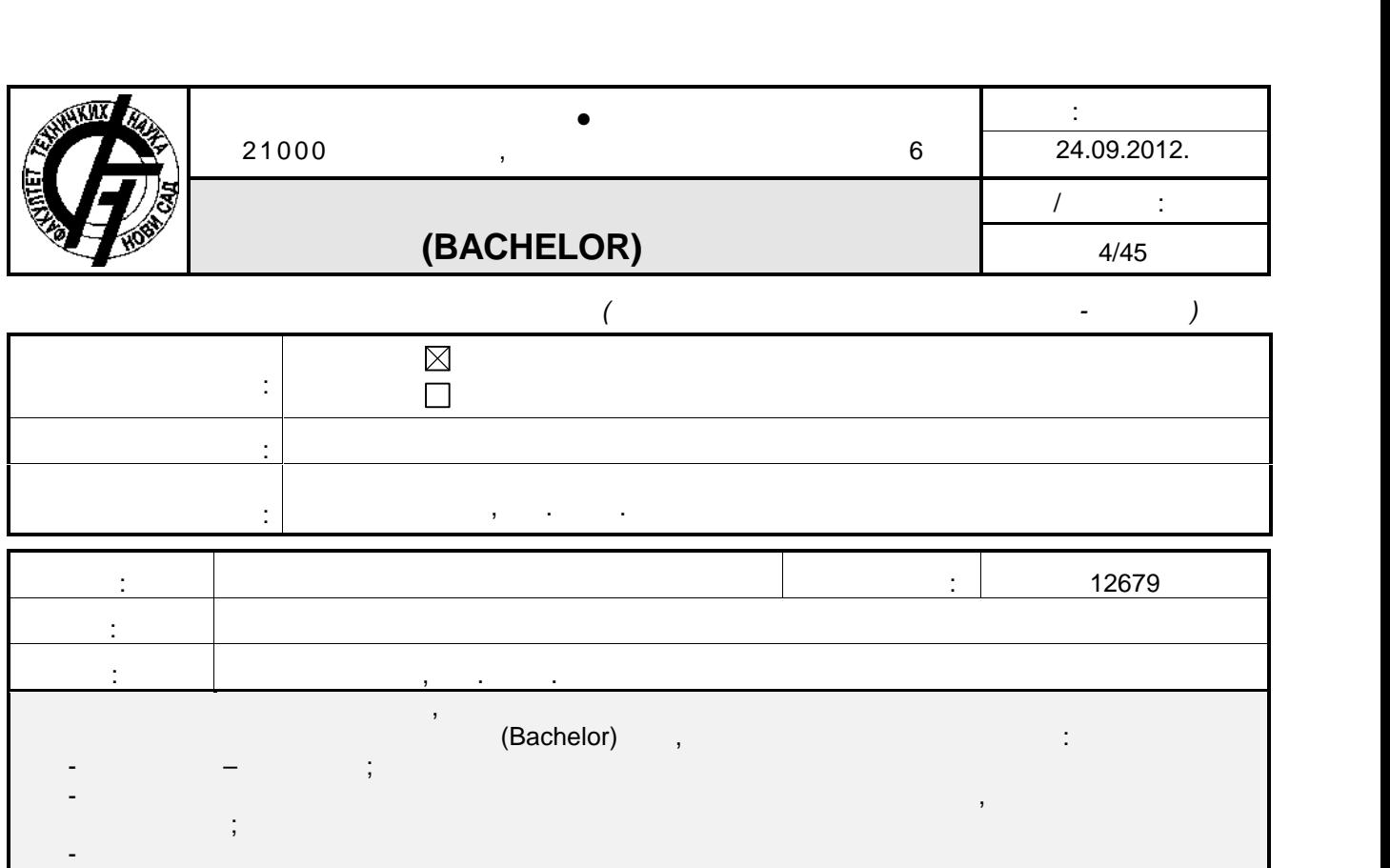

### $H(BACHELOR)$  **Particle**  $H(BACHELOR)$

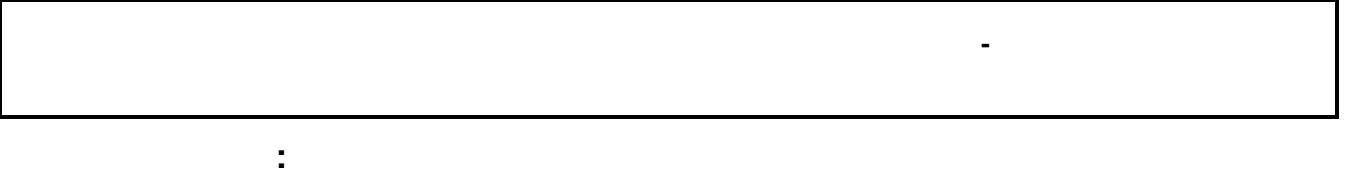

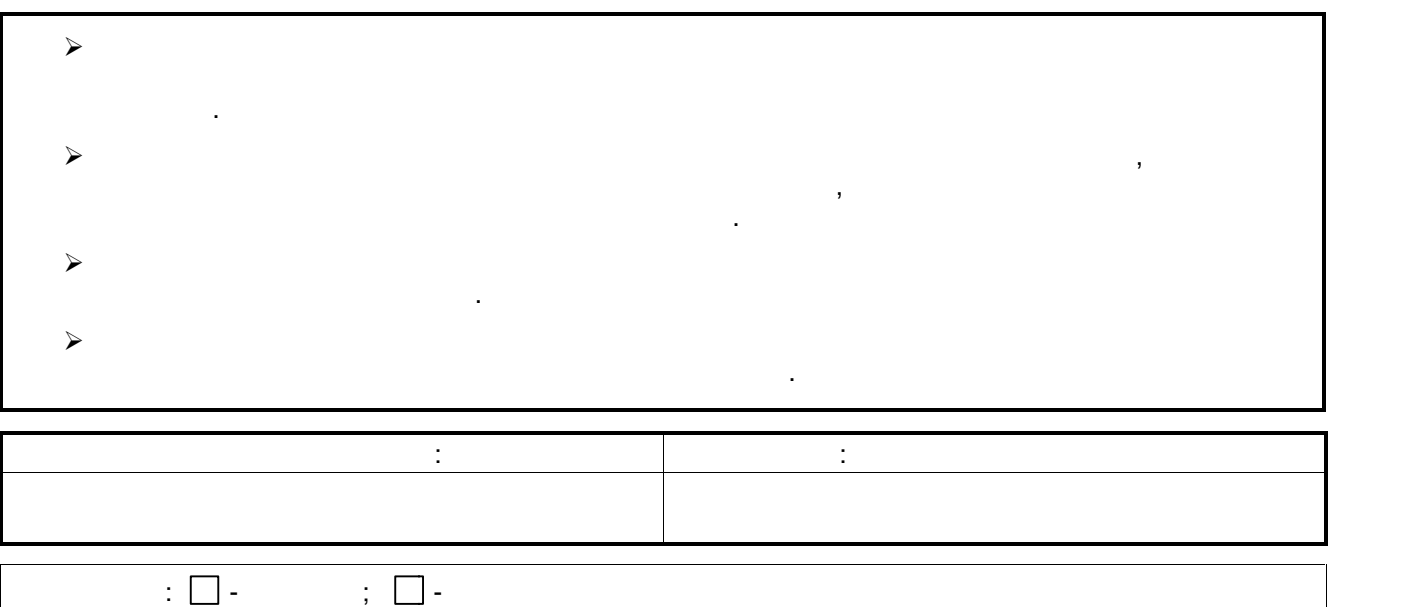

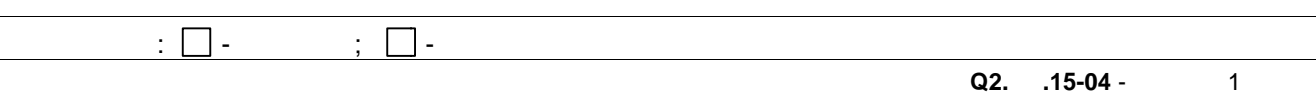

## САДРЖАЈ:

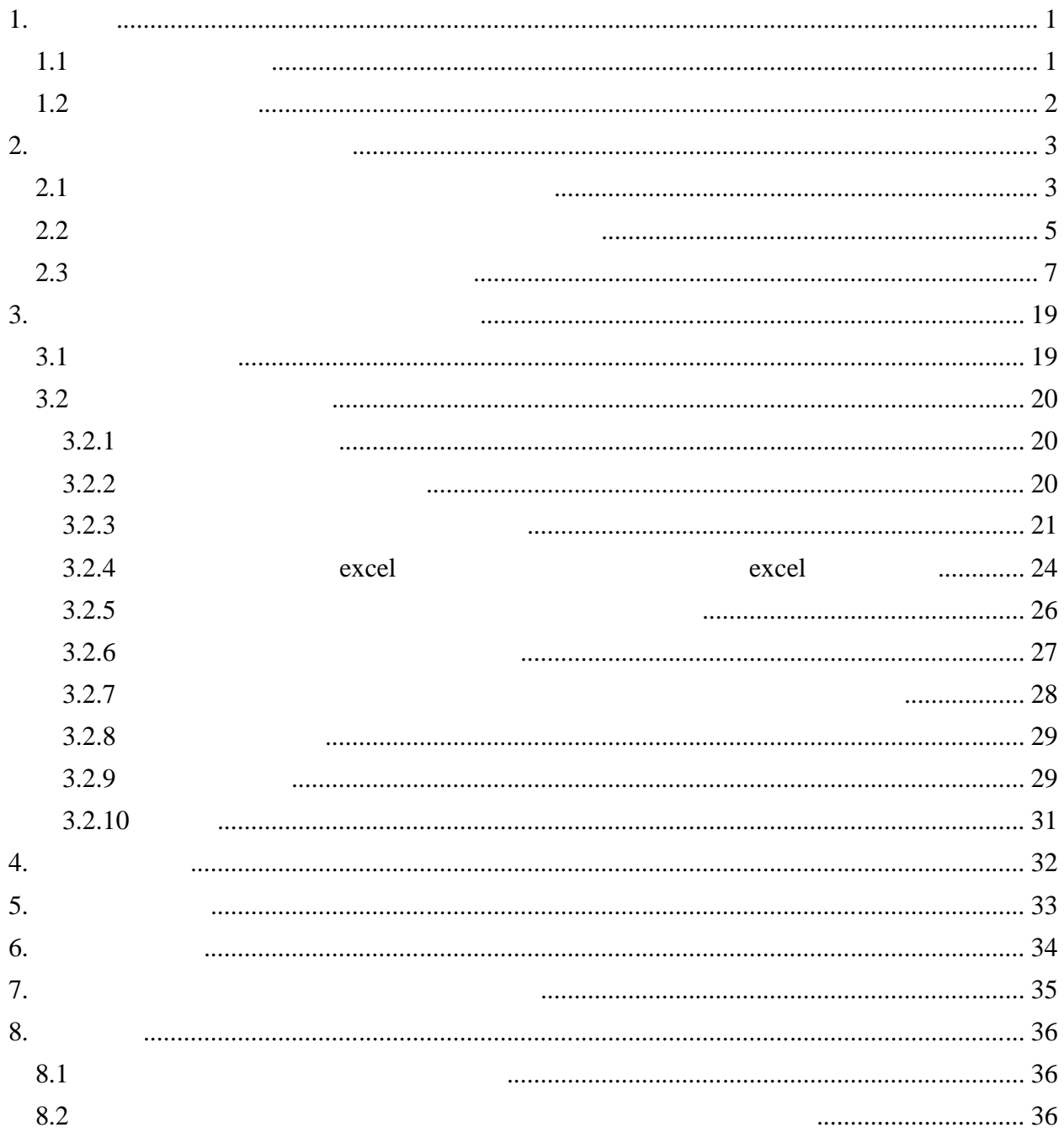

### **1.1 Мотивација рада**

њеној околини.

**1.** 

Савремено пословање карактеришу брзе промјене у окружењу. Обезбјеђивање

технологија за постизање кључних циљева једини је начин за опстанак. Самим тим намеће

студентских домова и радницима службе смјештаја. Обављање активности везаних за

студентских домова, који имају ту могућност у одређеним периодима године, као и

смјештаја. Радници своје послове углавном обављају ручно, што доста отежава и успорава рад, прије све $\overline{\phantom{a}}$ тренутку као и лоше прегледности потребних података. То је уједно и била главна

мјештаја и управника домова и извршити низ аутоматизованих процеса обраде података.  $\overline{\phantom{a}}$ студентима и факултетима, аутоматског формирања активних листи студената, аутоматске расподјеле броја мјеста факултетима, аутоматске и појединачне додјел мјеста студентима у оквиру студентских домова, као и замјене мјеста међу студентима чување података у електронској форми. Значајно смањење напора радника службе смањење напора радника службе смјештаја при обављањ

поменутим подацима о студентима, факултетима, студентским домовима и смјештајним капацитетима, као и реализовану апликацију која ће омогућити манипулисање базом

, захт је ва приступ великом броју и захт је ва приступ везаних захт је везаних за студенте, как студенте, ко факултете, студентске домове и собе у оквиру њих. Поред те дјелатности служба

активности везане за наплату боравка студената и гостију у наведеним капацитетима.

процеси ау оматизовани што олакшава и убрзава рад.

реализовања зацртаних циљева.

података.

дјелатностима. Будући да су пословне информације од непроцјењиве важности, информациони системи заузимају врло важну улогу у евидентирању, чувању и

# **1.2 Структура рада**

Овај рад састоји се од следећих поглавља: *Шема базе података* – представљање модела концептуалне и релационог модела;<br>Релационална и села:<br>Релационална и села: *пис апликативног рјешења* – преглед скупа функционалности и начин имплементације софт $\mathbf{r}$ је софт $\mathbf{r}$ је тема овог рада $\mathbf{r}$ је тема овог рада $\mathbf{r}$ је тема овог рада $\mathbf{r}$  *акључак* – осврт на постигнуте резултате и уочене недостатке, као и приједлози за њихово превазилажење; **физически**х процедура. В процедура на процедура на процедура на процедура на процедура на процедура. В процедура на

**2. L** 

 $\vdots$  следећи објекти: тудент, факултет, студент, онкурс, онкурс, онкурс, онкурс, онкурс, онкурс, он ктивни писак, атеријал, вар, ости дома, цјеновник и адник. Поред набројаних објеката уочени су и односи између њих што је описано у наставку. Служба смјештаја расписује конкурсе за пријем студената у студентске домове. При томе на конкурс се пријављују студенти са одређених факултета. Сваки студентски дом припада некој од категорија дома које одређује служба смјештаја. У оквиру студентских домова се налазе собе које могу имати различит број кревета. Послије затварања конкурса служба

студентима који се налазе на том списку. Право на становање у смјештајним

године. Служба смјештаја одређује цјеновник за боравак студентима и гостима у собама у којима су боравили. Студенти који добију мјесто у студентским домовима пријављују кварове. Те кварове поправљају домари при чему троше одређену количину материјала. У систему се уочавају и следећи типови радници који обављају и следећи радници који обављају и следећи обављају<br>Станови

### **2.1 Модел концептуалне шеме базе података**

одраз реалности у бази података.

административне послове и домари.

меморисати и односи између њих. На основу те анализе прецизно су утврђени типови ентитета, везе и атрибути је Е $R$  модел чији је главни циљ да створи да створи да створи да став на став да ст

 $(R \t)$ 2.1.1.  $CASE$ *Power Designer 12.5.*

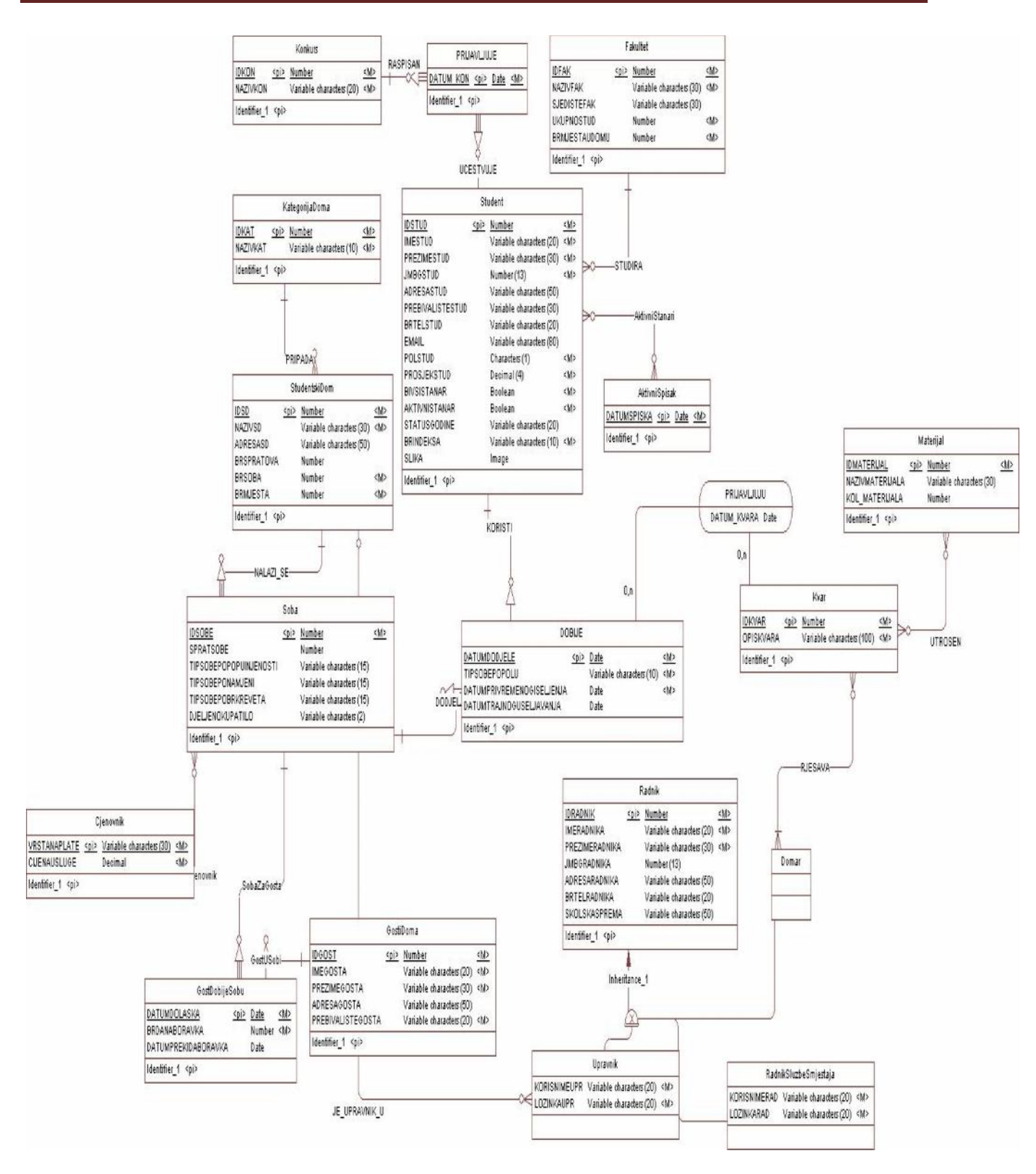

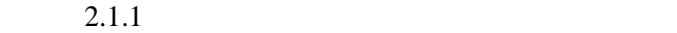

### **2.2 Модел имплементационе шеме базе података**

имплементационог модела могуће је креирати базу података.

софтверског пакета за подршку рада службе смјештаја.

На основу концептуалног модела података, након избора *Oracle*-а као система за

л *Power Designer* 

имплементациони модел шеме базе података.

имплементације базе података. Прије генерисања имплементационог модела потребно је

nangler *Power Designer* and  $P$ .

*Power Designer* 1996 - Script 1996 Script 1996 - Script 2008 Script 2008 Script 2008 Script 2008 Script 2008 Script 2008 Script 2008 Script 2008 Script 2008 Script 2008 Script 2008 Script 2008 Script 2008 Script 2008 Scri  $S$ cript  $\alpha$  $1.2.2.1$ 

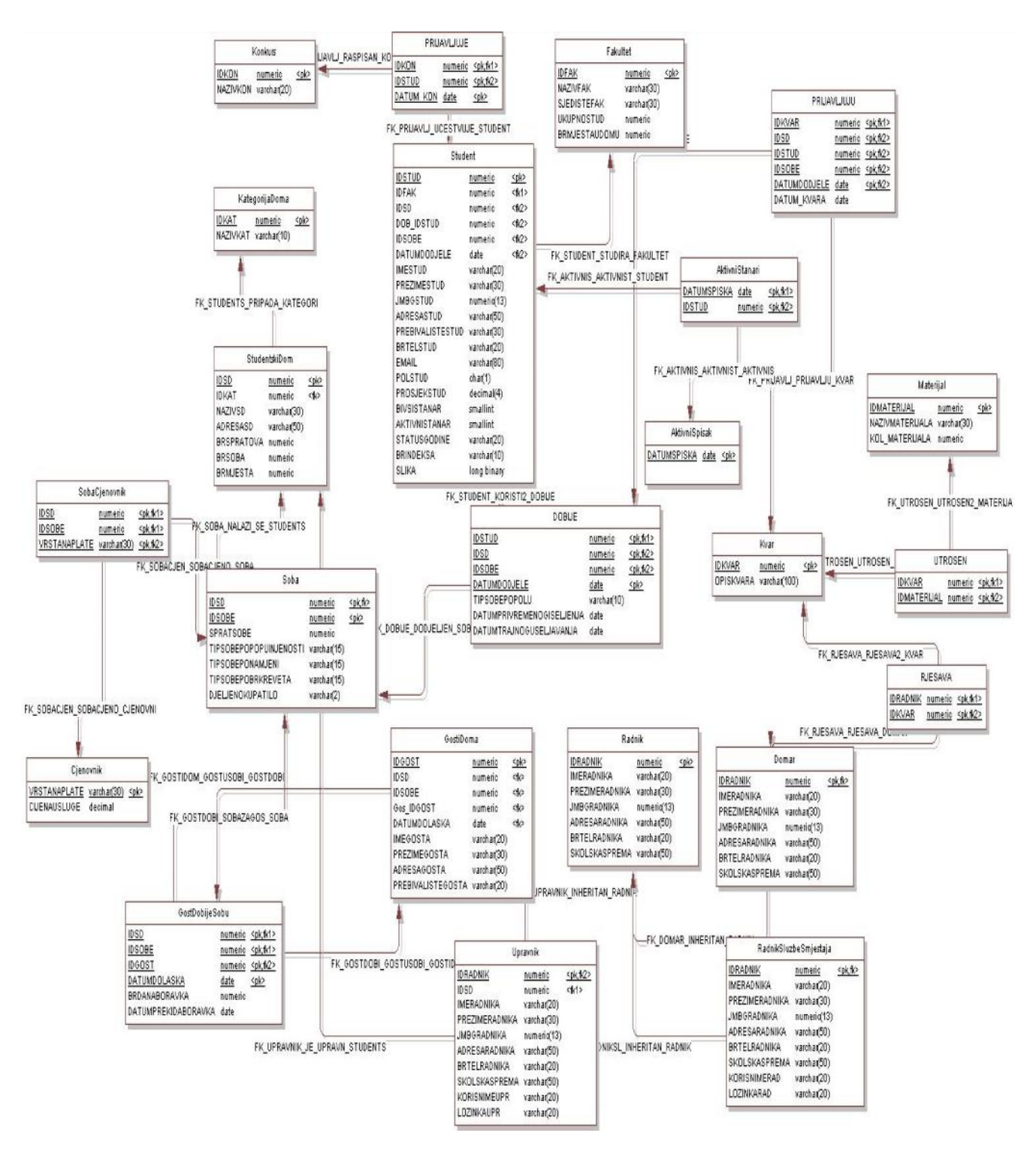

Слика 2.2.1 *Модел имплементационе шеме базе података*

# **2.3 Опис табела у шеми базе података**

б $\overline{\mathcal{L}}$ 

ступн $a$ .

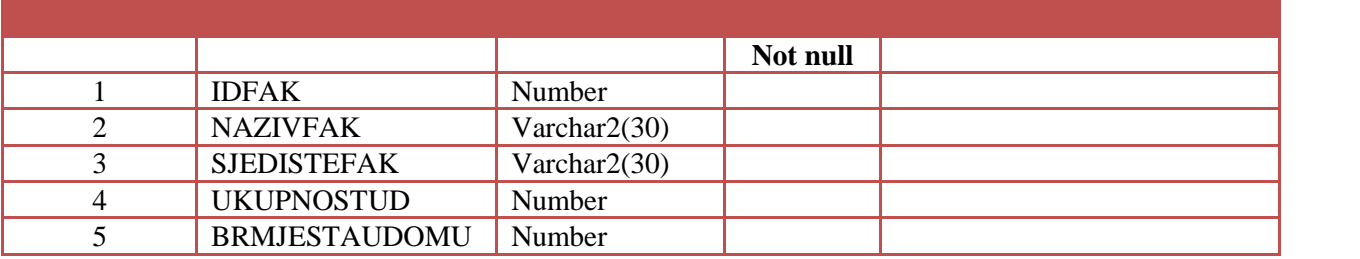

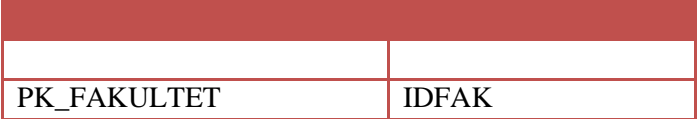

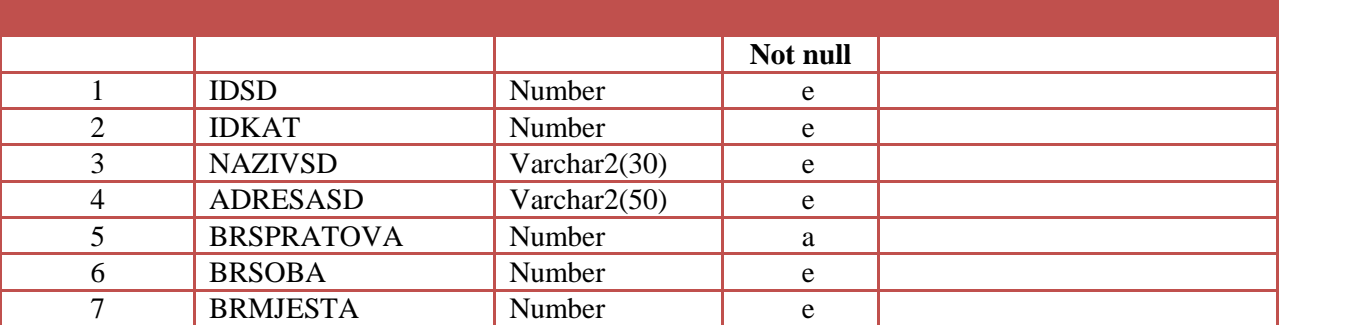

Табела са подацима о студентским домовима у оквиру службе смјештаја.

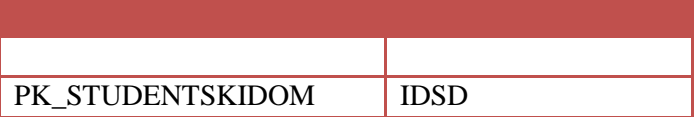

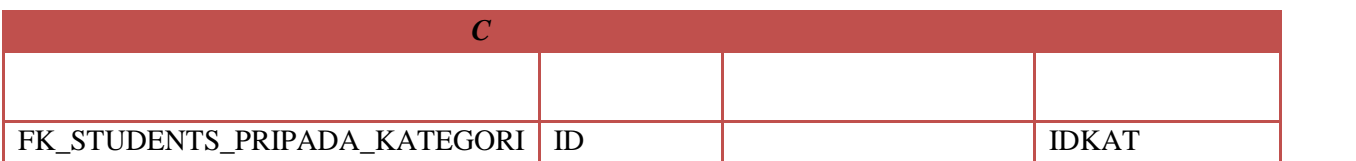

**Редни број Назив колоне Тип null null one one** *null* 1 IDSD Number e 2 IDSOBE Number e 3 SPRATSOBE Number 4 TIPSOBEPOPOPUINJENOSTI Varchar2(15) e<br>5 TIPSOBEPONAMJENI Varchar2(15) 5 TIPSOBEPONAMJENI 6 DJELJENOKUPATILO Varchar2(2) e 7 BRKREVETA Number

Табела са подацима о собама у оквиру студентских домова.

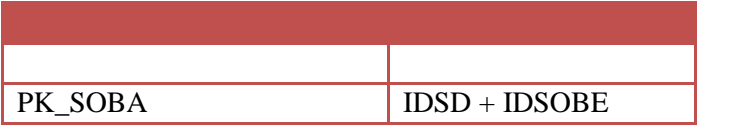

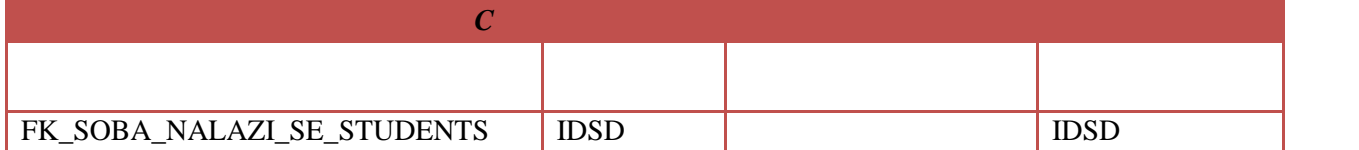

#### $Ta$ бела са подацима службе смјења службе смјења службе службе смјења службе смјења службе с

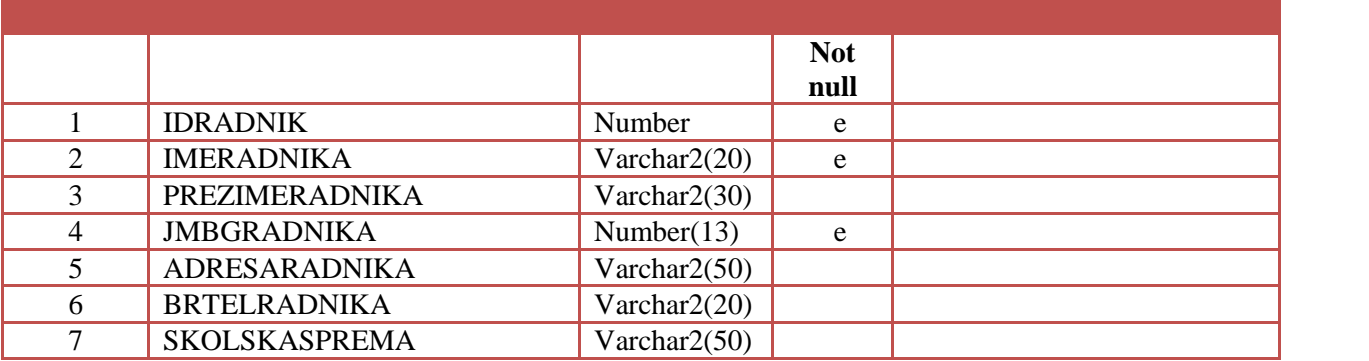

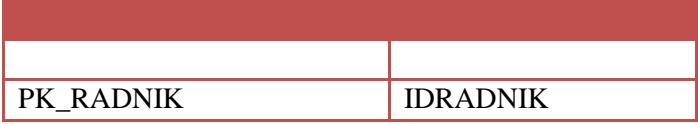

 $\overline{\mathbf{O}}$ 

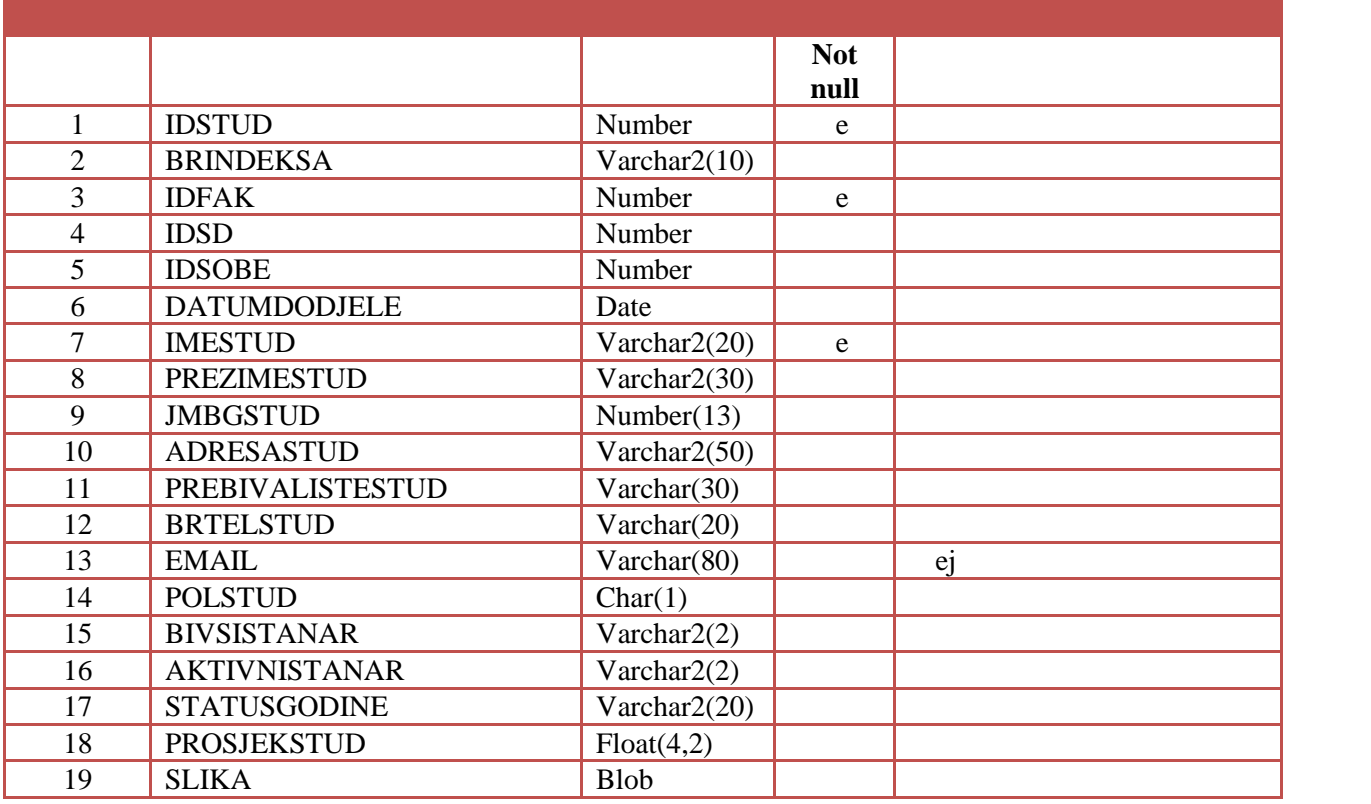

домова који студирају на факултетима који добијају одређен број мјеста у домовима.

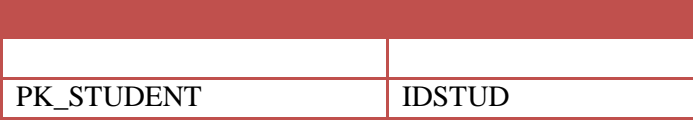

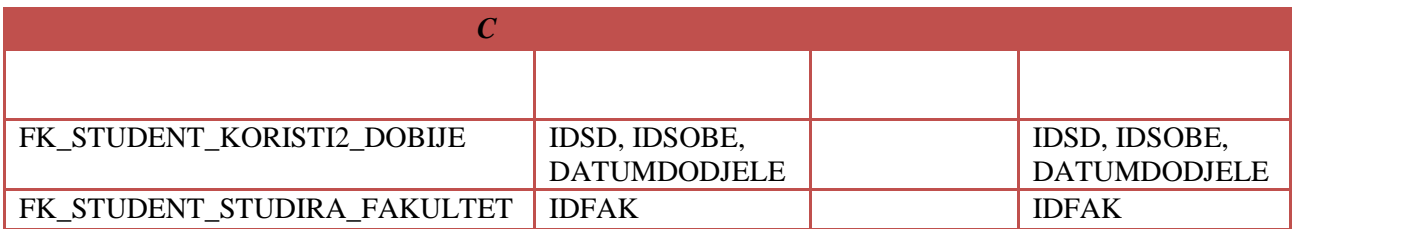

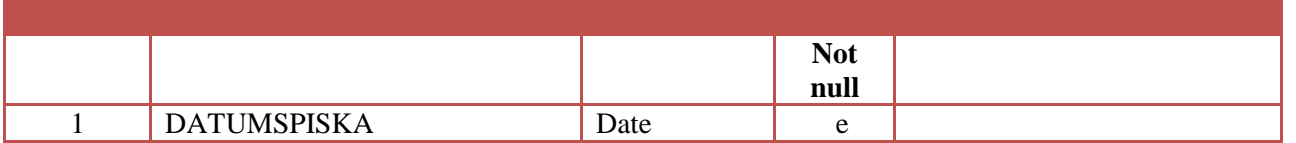

Табела садржи датуме конкурсних спискова у домовима.

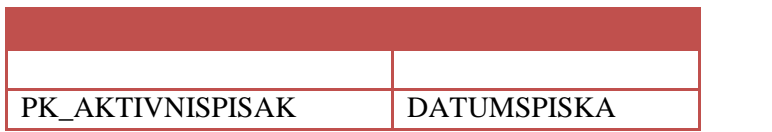

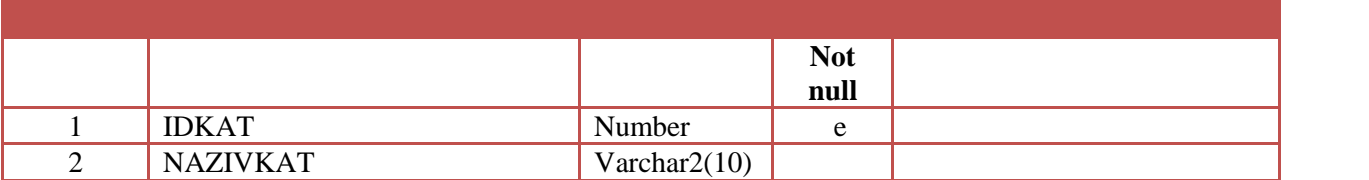

Табела садржи информације о категоријама студентских домова.

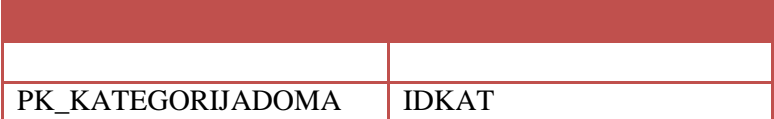

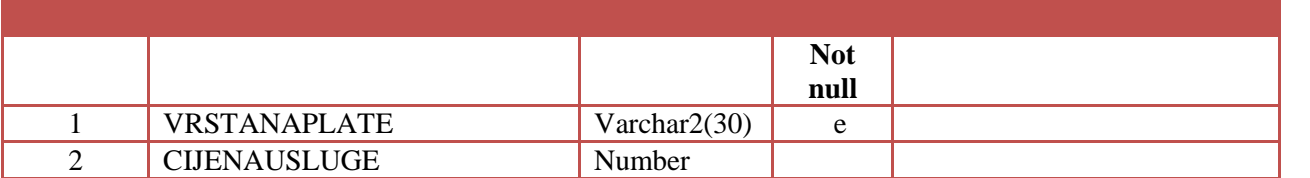

Табела садржи информације о цијенама које одређује служба смјештаја.

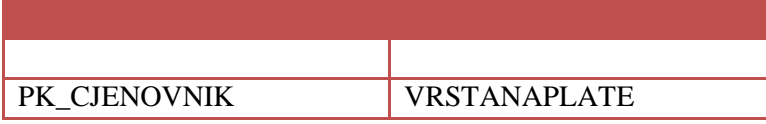

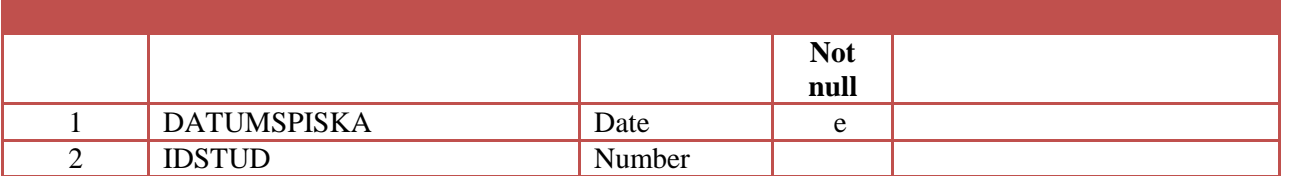

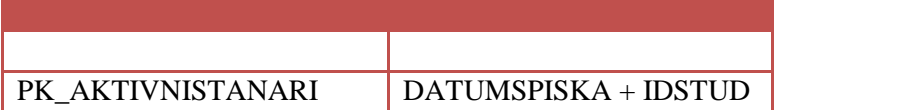

домовима.

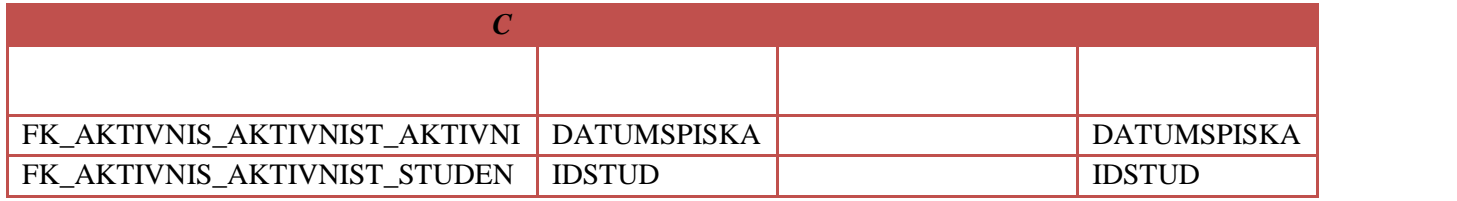

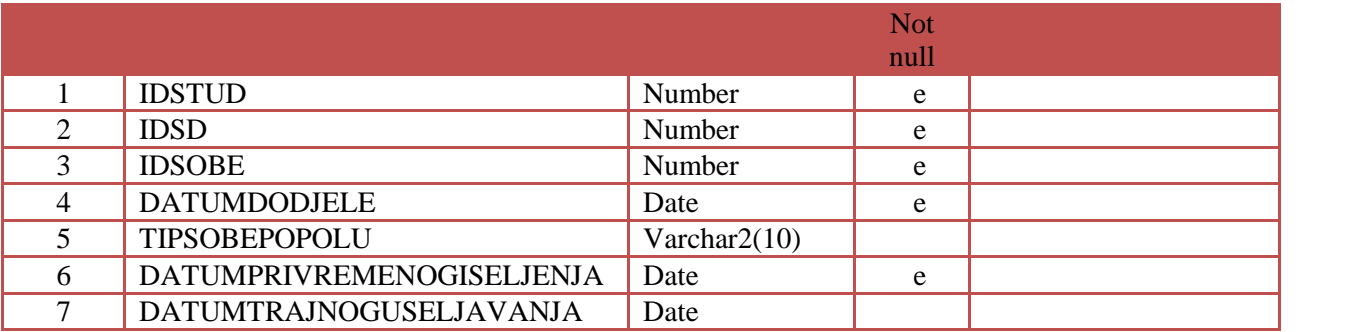

Табела садржи информације о времену додјељивања соба студентима.

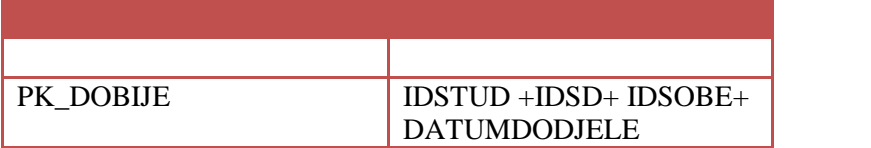

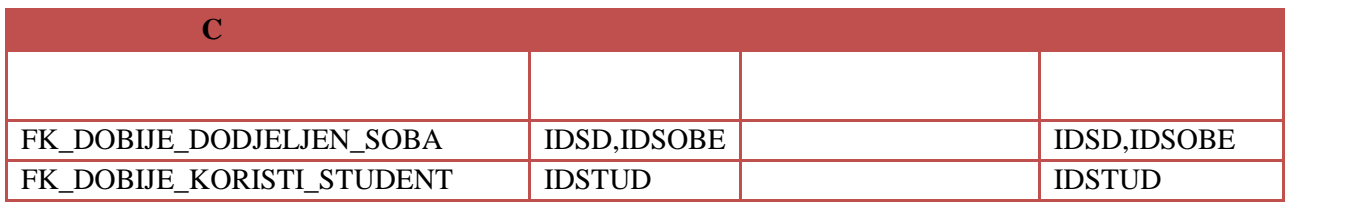

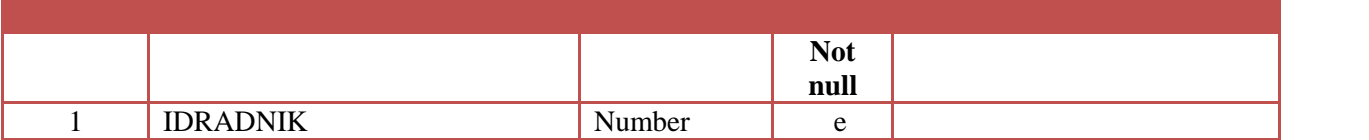

Табела садржи информације о радницима службе смјештаја који су домари.

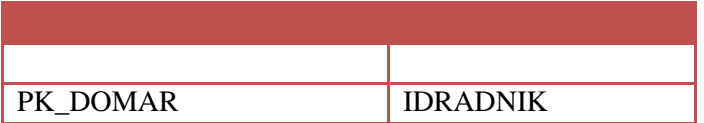

слежбе смјештаја.

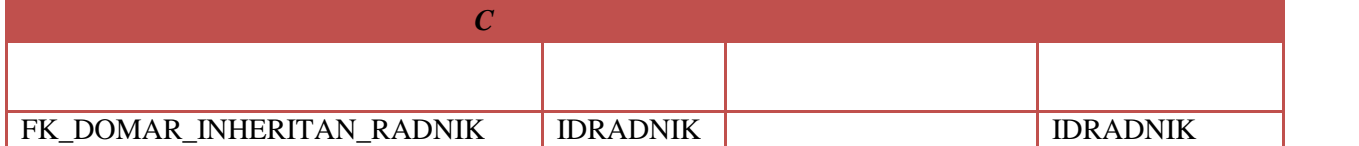

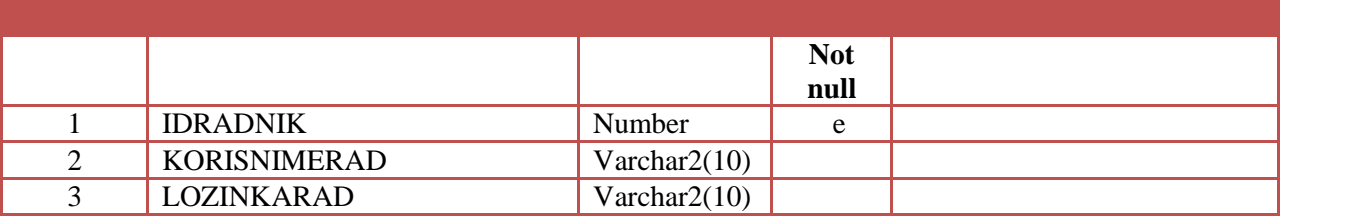

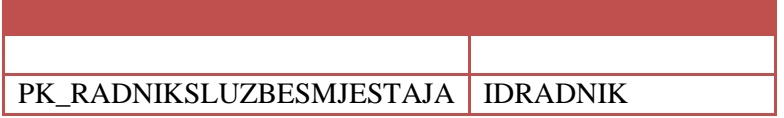

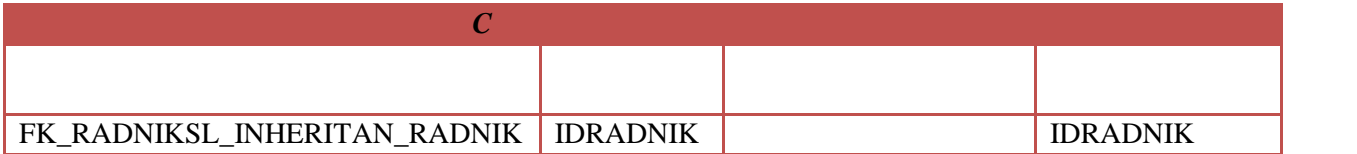

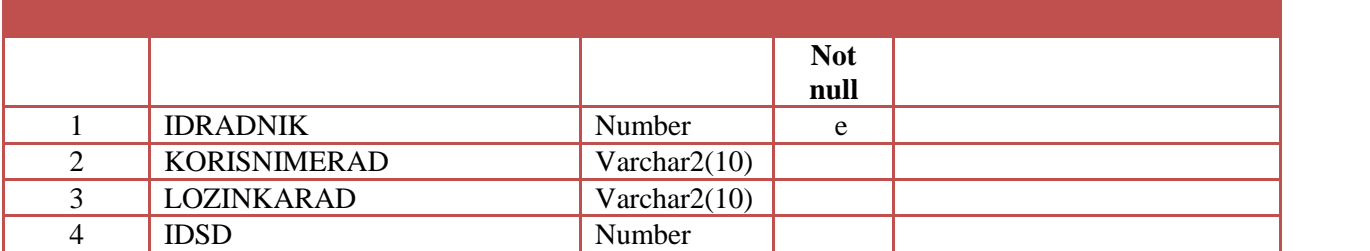

Табела садржи информације о управницима у студентским домовима.

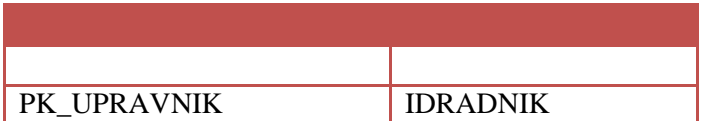

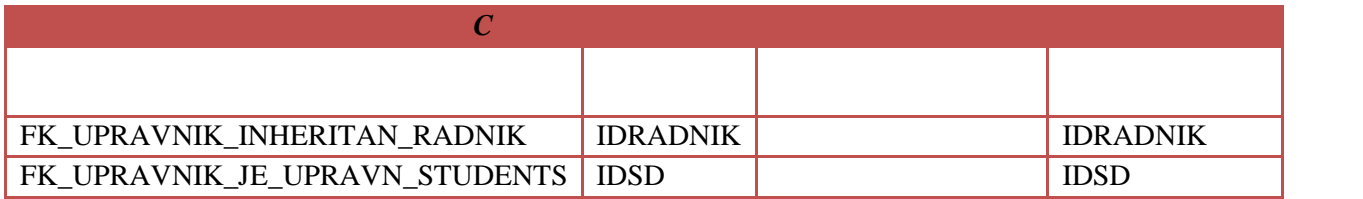

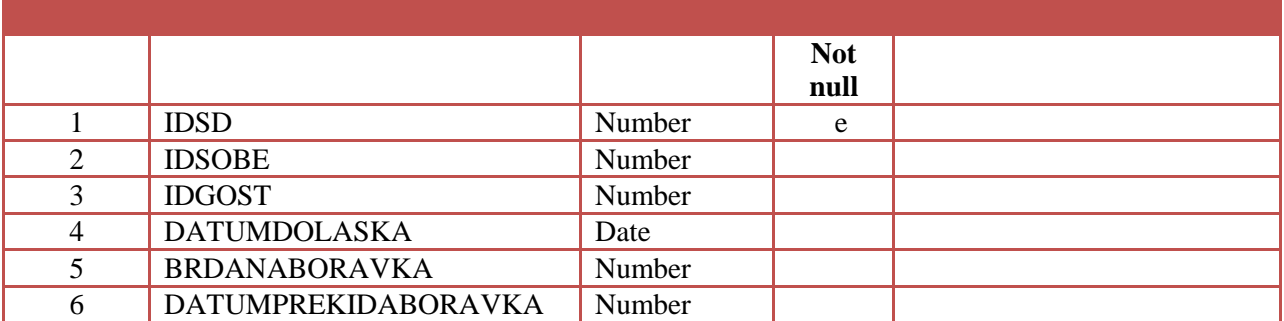

Табела садржи информације о времену додјељивања собе гостима домова.

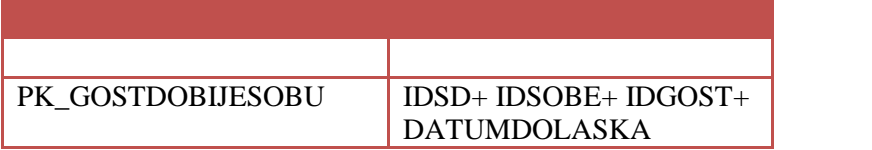

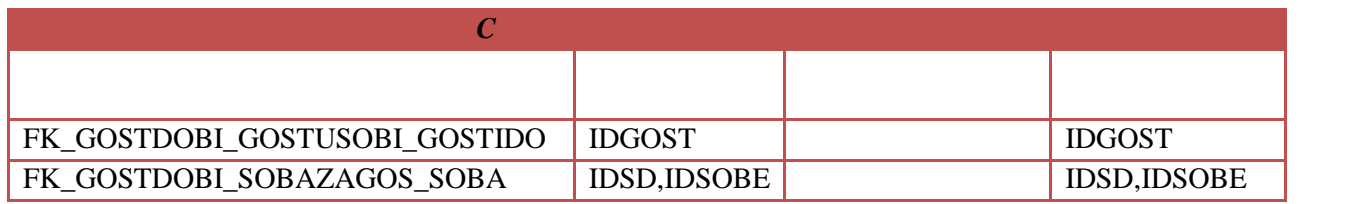

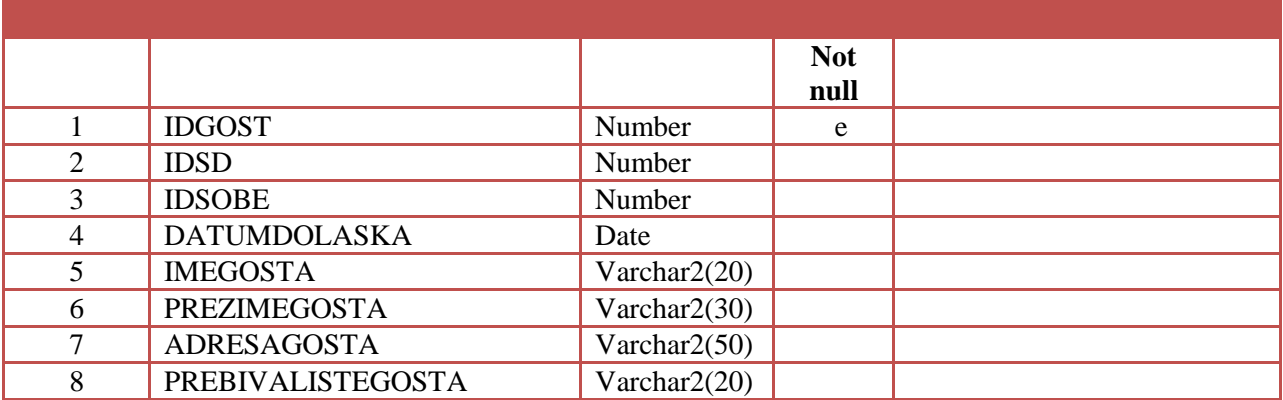

Табела садржи информације о гостима студентских домова.

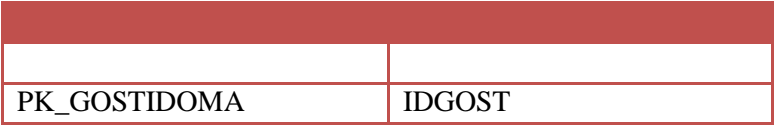

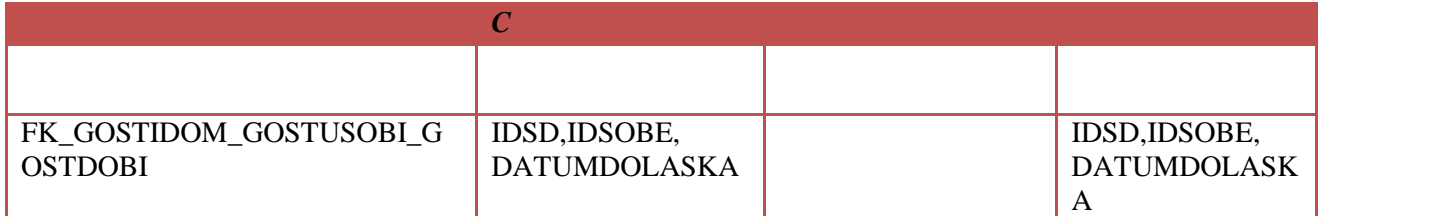

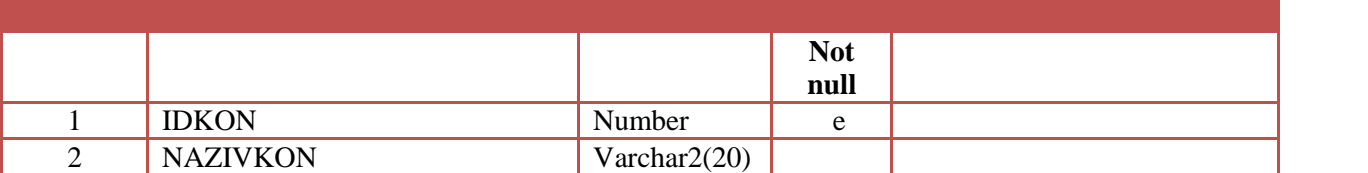

Табела садржи информације о конкурсима које расписује служба смјештаја.

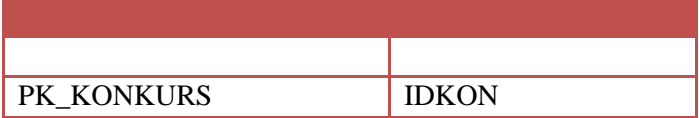

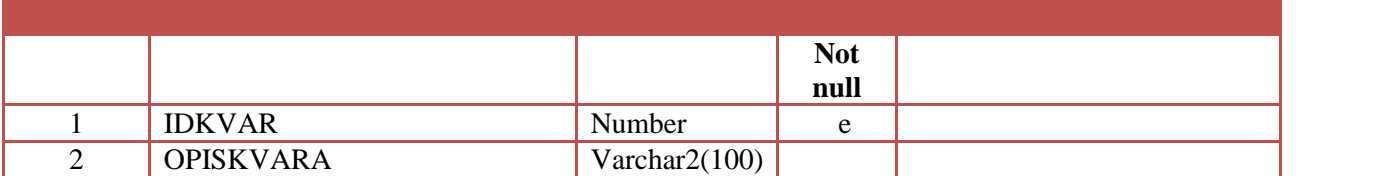

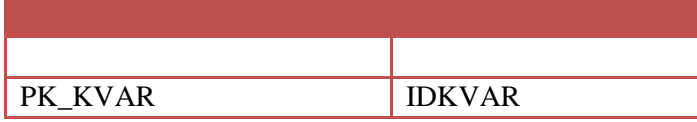

домовима.

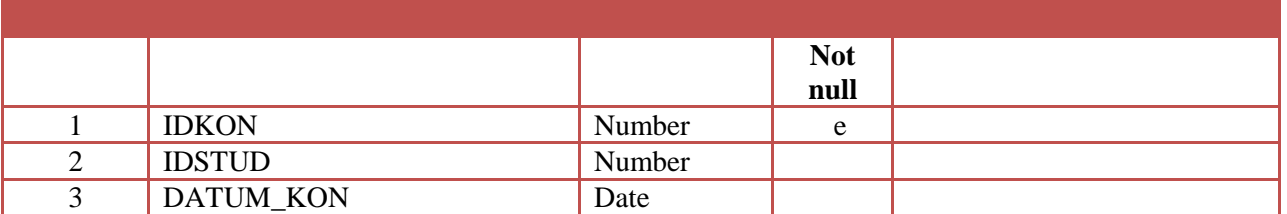

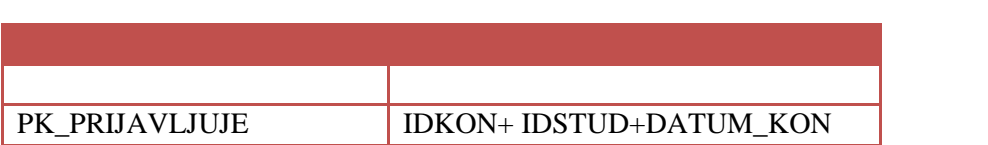

које расписује служба смјештаја.

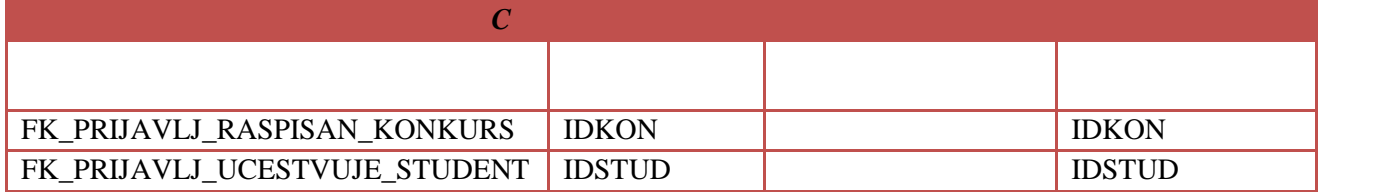

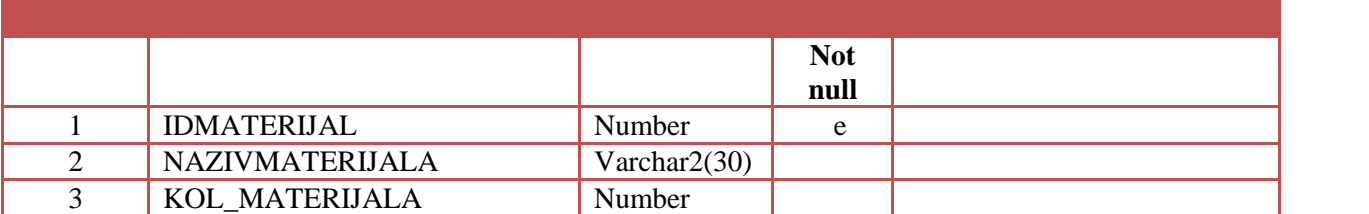

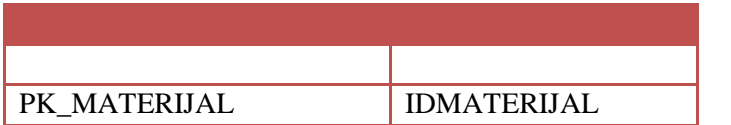

студентским домовима.

квара.

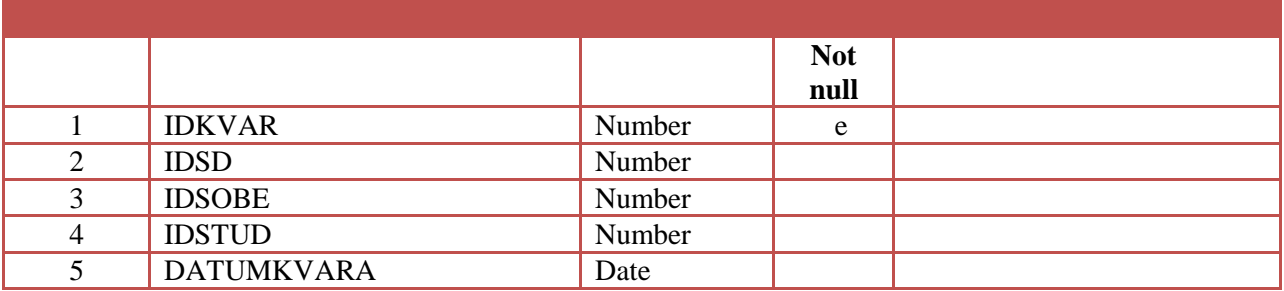

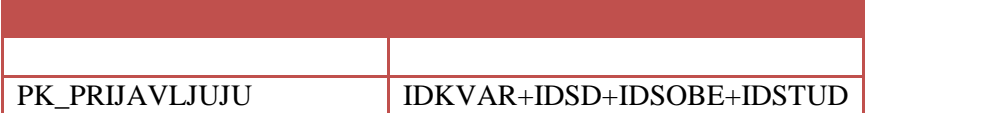

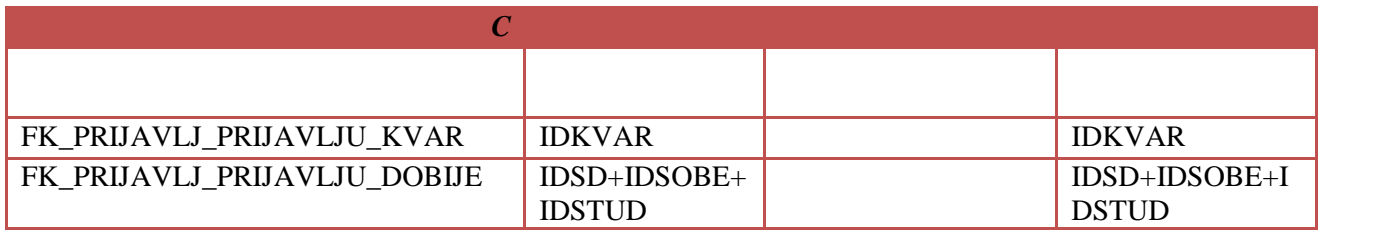

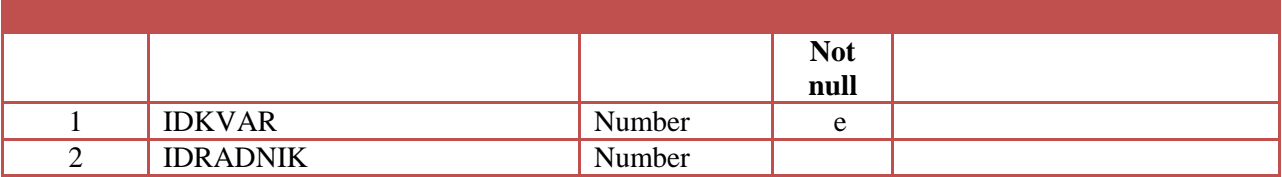

Табела садржи информације о томе ко рјешава кварове које пријаве студенти.

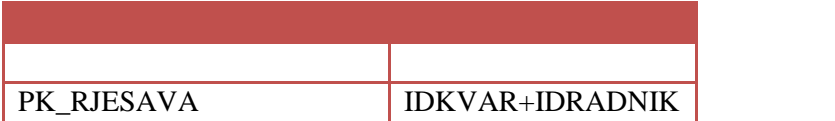

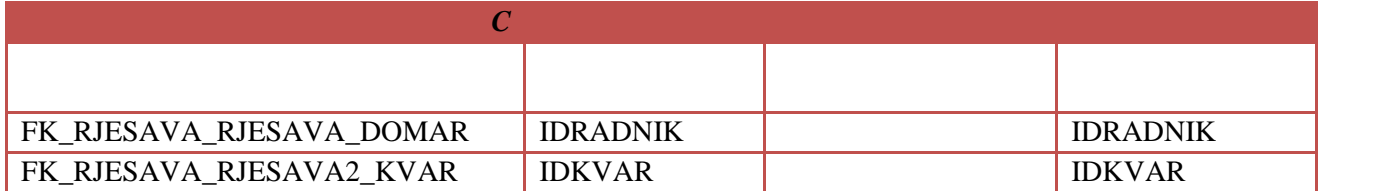

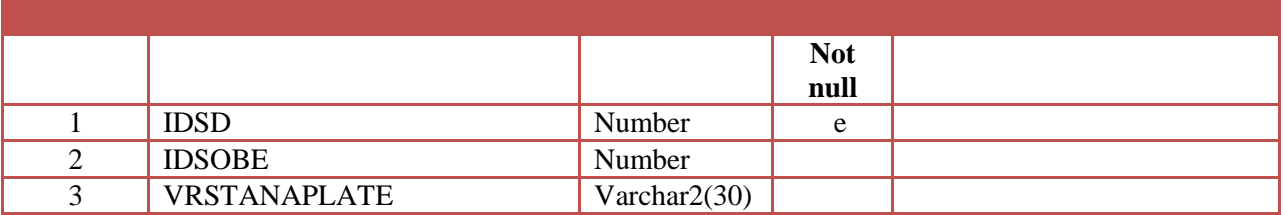

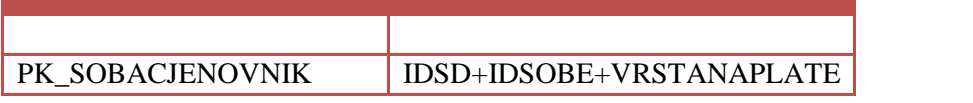

лађају за станова

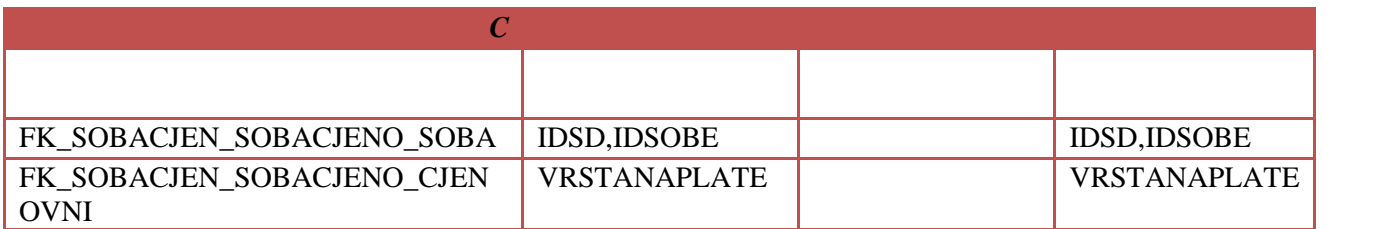

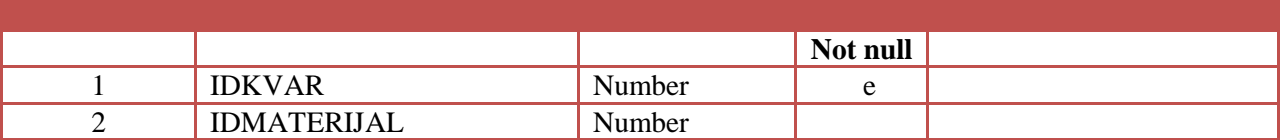

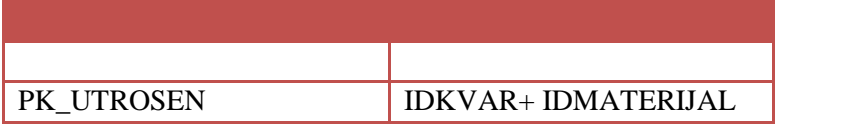

који су пријавили студенти.

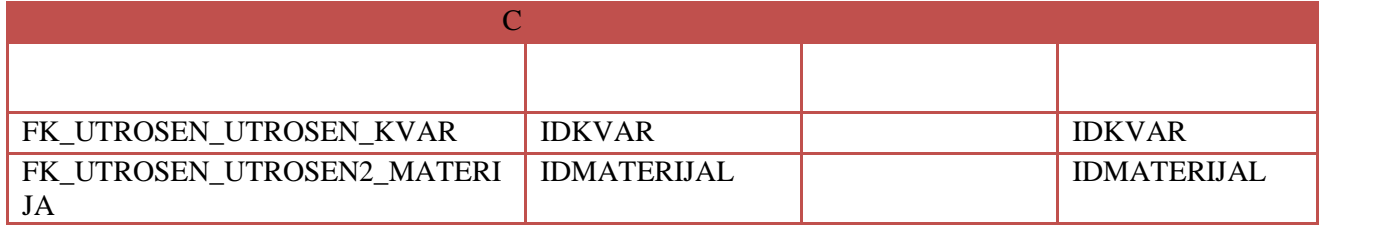

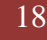

## **3. ОПИС АПЛИКАТИВНО**

Апликативно програмско рјешење, које је предмет овог рада, креирано је да

подржи пословне процесе који су у надлежности службе смјештаја. Ово поглавље детаљно описује пред пункције које су имплементиране и начин употребе тих функција. У начин употребе тих функција. У н поглавља се говори о корисницима овог рјешења, које функције су им на располагању и дат је изглед форми које помажу при реализацији поменутих функција. Посебан акценат стављен је на функције за аутоматизацију процеса пословања, унос података из фајлова и

**3.1 О апликацији**

чување података у фајловима.

Апликација помаже у обављању свакодневних функција за њене кориснике, студената у студентске домове. Систем за подршку рада службе смјештаја нам јењен је за двије врсте корисника. Један тип корисника су управници студентских домова, док други тип корисника представљају радници службе смјештаја.

ридат на систем,  $\Box$  $\begin{array}{ccc} \triangleright & \triangleright & \cdot & \cdot & \cdot \\ \triangleright & \triangleright & \cdot & \cdot & \cdot \\ \triangleright & \cdot & \cdot & \cdot & \cdot \\ \triangleright & \cdot & \cdot & \cdot & \cdot \\ \triangleright & \cdot & \cdot & \cdot & \cdot \\ \end{array}$  $\triangleright$  ,  $\prec$ excel Радници службе смјештаја имају на располагању следеће функције:

ридат на систем,  $\Box$  $\blacktriangleright$  додавање страници прегледиште страници по прегледиште страници по представљена тако на представљена тако на  $\triangleright$  excel  $\rightarrow$  excel  $\rightarrow$  excel  $\rightarrow$  $\triangleright$ ,  $\triangleright$  , we are the interval of  $\triangleright$ расподјела броја  $\mathfrak{p}$ расподјела мје $\triangleright$ ручна расподјела мје $\triangleright$  $\prec$ 

 $\mathcal{A}$ Набројане функције ће у наставку бити детаљније описане.

Управници студентских домова имају на располагању следеће функције:

### **3.2 Опис рада апликације**

### **3.2.1 Пријава на систем**

 $3.2.1.1.$ 

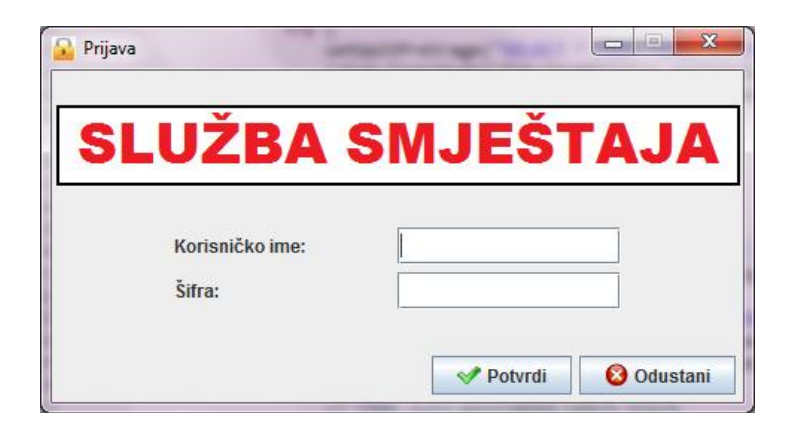

опције са главне форме бити доступне односно ускраћене. Приликом приказа главног прозора, на дну се налази име и презиме улогованог корисника, тип корисника (управник или радник службе смјештаја) и датум пријаве. Корисник може да мијења изглед

унешеног пара корисничког имена и лозинке отвара се главни прозор апликације.

смјештаја прозор има исту функцију, аутентификација корисника. Након успјешно

3.2.1.1

апликације одабиром опције главног менија **Опције -> Изглед апликације**.

#### **3.2.2 Главни прозор апликације**

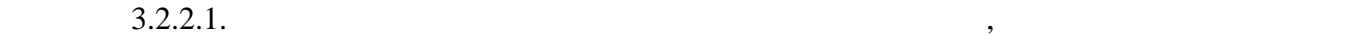

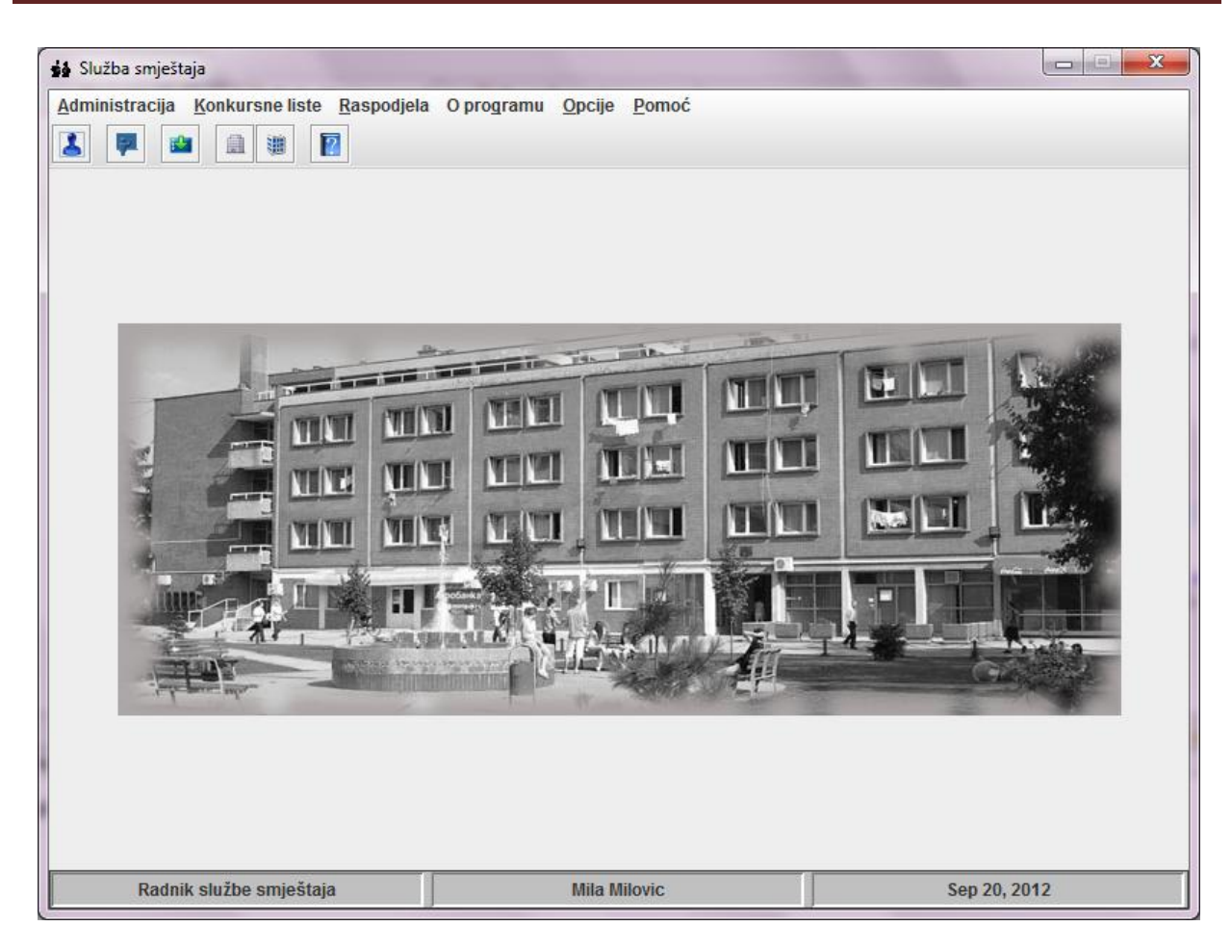

Слика 3.2.2.1 *Главни прозор апликације*

#### **3.2.3 Ажурирање студената и факултета**

студената у табели.

 $\frac{3.2.3.1}{100}$ опције **Администрација->Студент**. Други начин јесте кликом на дугме тулбара главног прозора апликације **Студент**. На овој форми се налазе подаци студената који се пријављују на конкурс које расписује служба смјештаја за текућу годину. Ова листа се

може додатно филтрирати одабиром параметра претраге у горњем десном углу форме. Претраге у горњем десном углу

кликнути на дугме претраге. Кликом на жељеног студента у табели у дну прозора се прикаже име и презиме студента, његов просјек као и редни број студента и укупан број

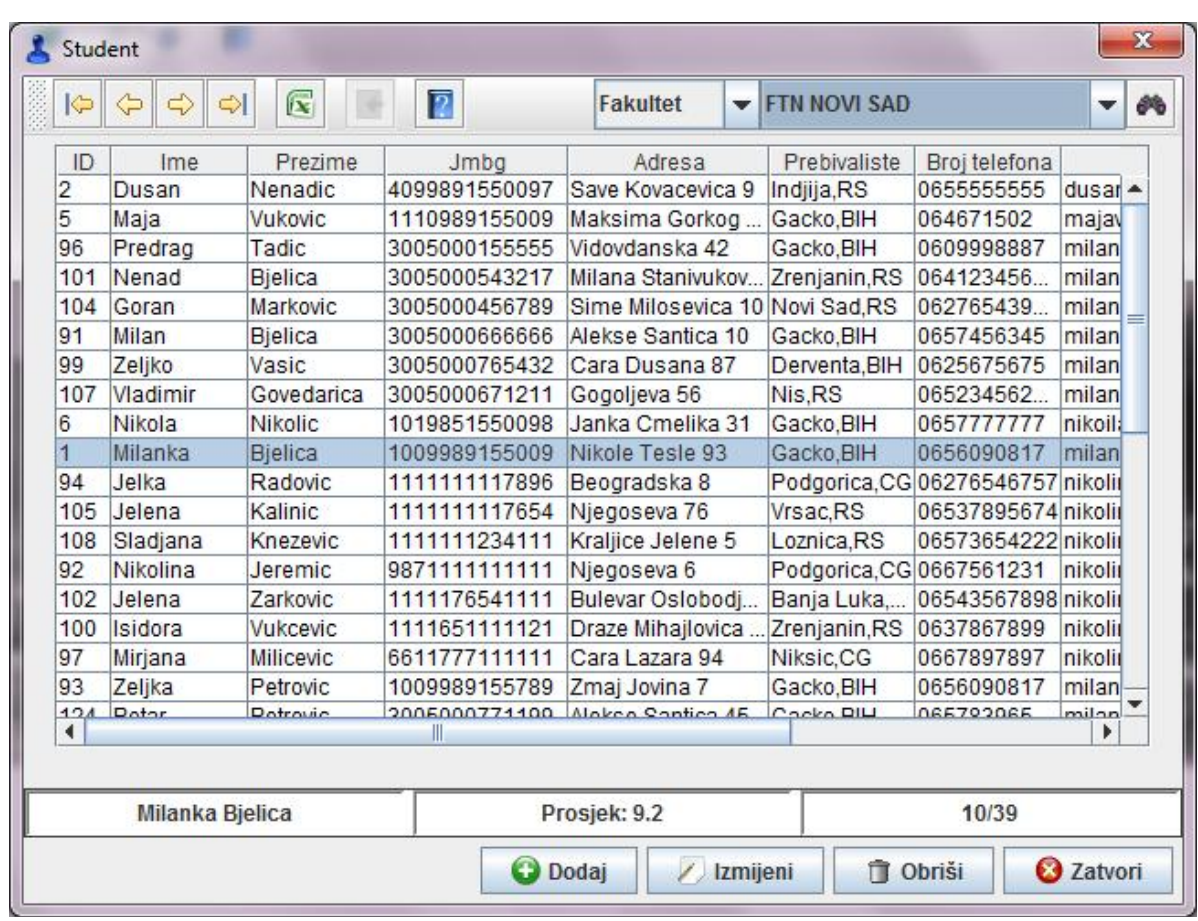

за унос само бројева. Када се унес

кликом на дугме **Додај** подаци о новом студенту се чувају у евиденцији. Послије

Слика 3.2.3.1 *Форма за ажурирање студената*

 $3.2.3.2.$ 

уније поља. Приликом у сва поља. Приликом у сва $13$ 

 $3.2.5.$ 

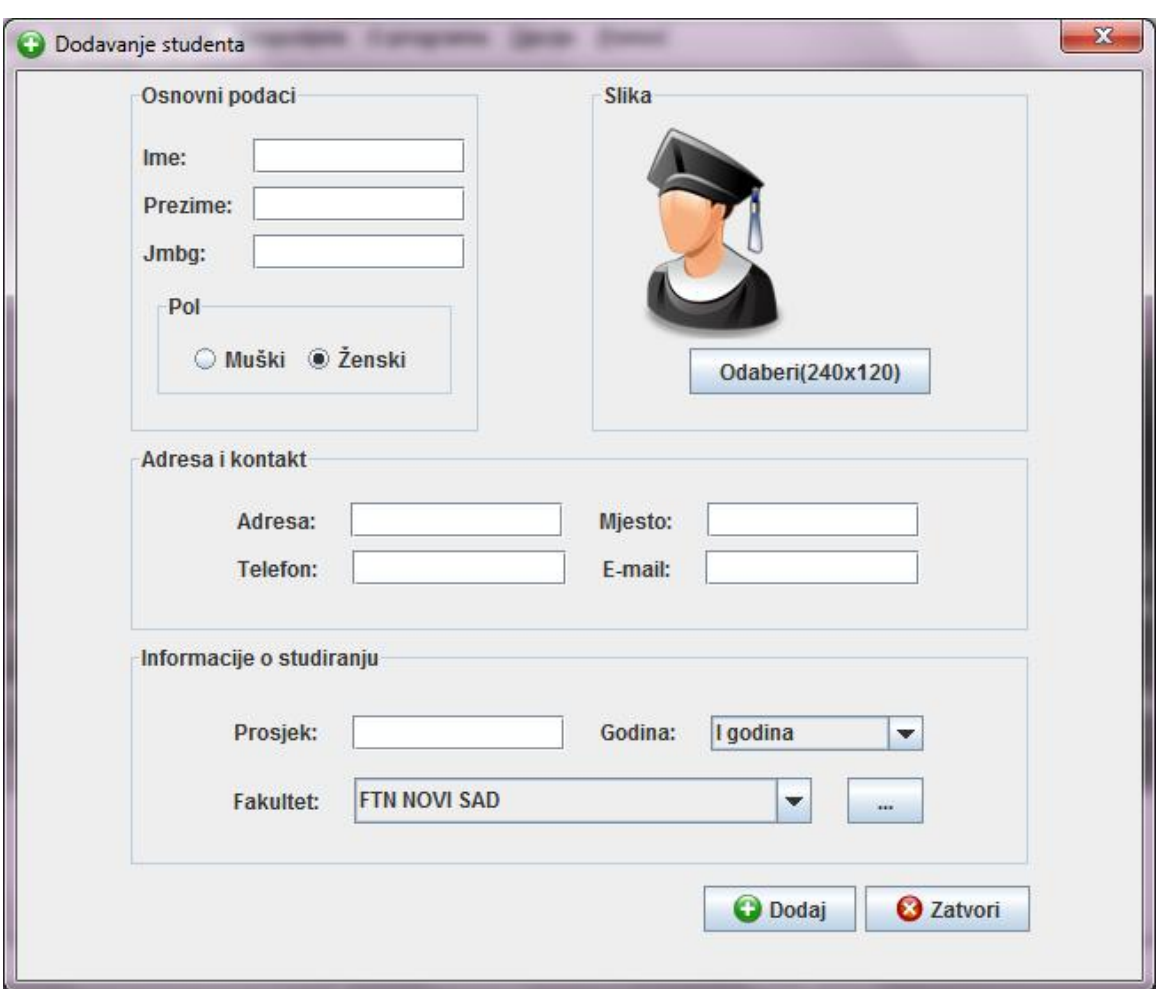

Слика 3.2.3.2 *Форма за додавање новог студента*

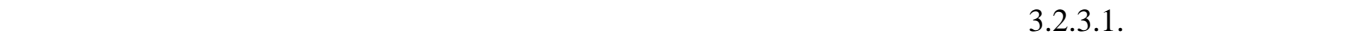

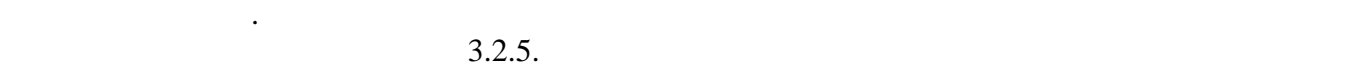

је одабран. Након извршене измјене података кликом на дугме **Измијени** чувају се нови

кликом на дугме **Обриши**. Уколико се студент налази на некој од активних листи брисање

Ажурирање факултета с ради на исти начин. Форма за ажурирање факултета,

приказана на слици 3.2.3.3, се отвара одабиром опције **Администрација->Факултет**.

се неће извршити и појавиће се порука са грешком.

апликације **Факултет**. На форми се налазе подаци о факултетима који добијају одређен број мјеста од службе смјештаја за своје студенте. Послије ажурирања факултета

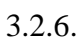

| $\left \left \left \right \right  \right  \right $<br>$\approx$ | $\mathbf{R}$<br><b>M</b> | $\overline{P}$  | Naziv          | $\blacktriangledown$ | ø                     | Ø |
|-----------------------------------------------------------------|--------------------------|-----------------|----------------|----------------------|-----------------------|---|
| ID                                                              | Naziv                    | Sjediste        | Broj studenata | Broj mjesta u domu   |                       |   |
| 1                                                               | <b>FTN</b>               | <b>NOVI SAD</b> | 9500           | 784                  |                       | ▲ |
| $\overline{2}$                                                  | <b>PMF</b>               | <b>NOVI SAD</b> | 8512           | 702                  |                       |   |
| 3                                                               | <b>TEHNOLOSKI</b>        | <b>NOVI SAD</b> | 2700           | 222                  |                       |   |
| 64                                                              | <b>FILOZOFSKI</b>        | <b>BEOGRAD</b>  | 4500           | 371                  |                       |   |
|                                                                 |                          |                 |                |                      |                       |   |
| $\blacktriangleleft$                                            |                          |                 |                |                      | $\blacktriangleright$ | ۰ |

Слика 3.2.3.3 *Форма за ажурирање факултета*

### **3.2.4 Унос студената из excel фајлова и чување студената у excel фајловима**

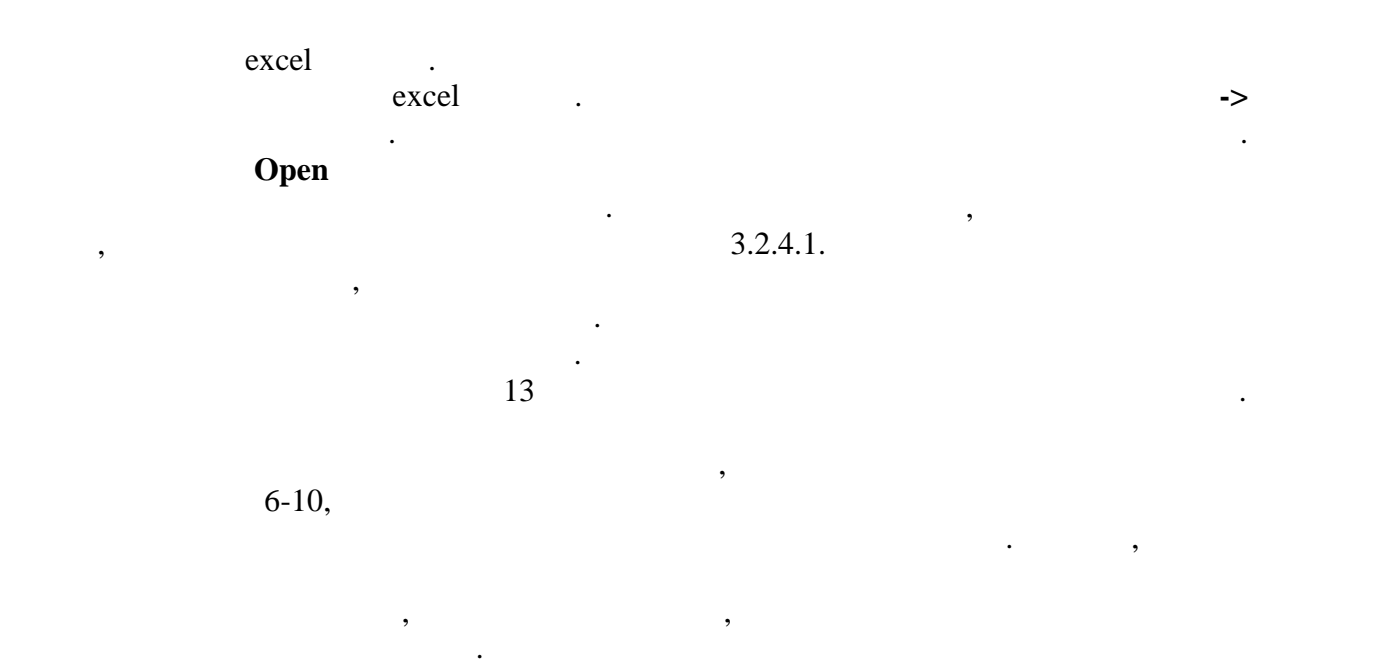

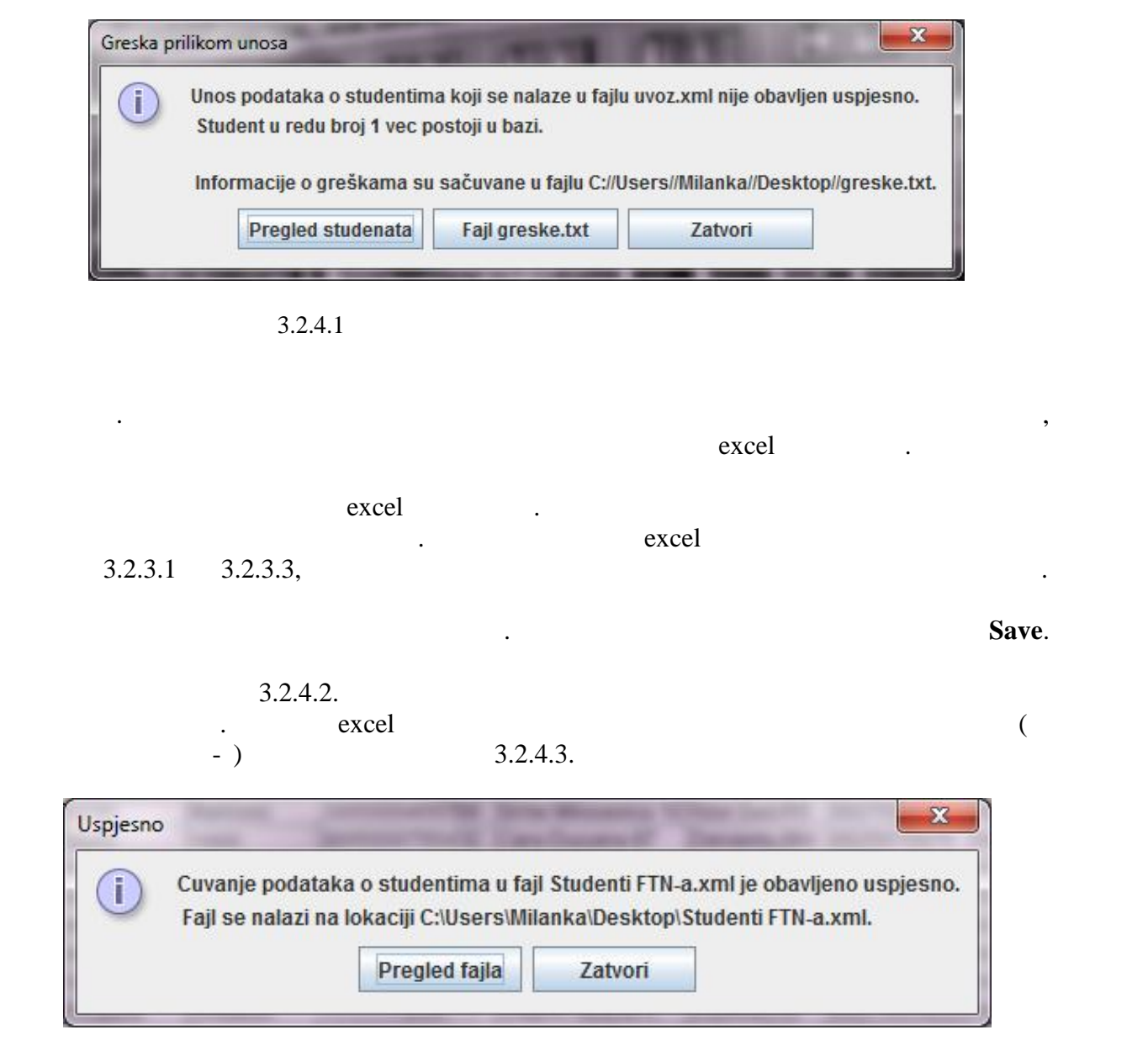

Слика 3.2.4.2 *Информације о сачуваном excel фајлу*

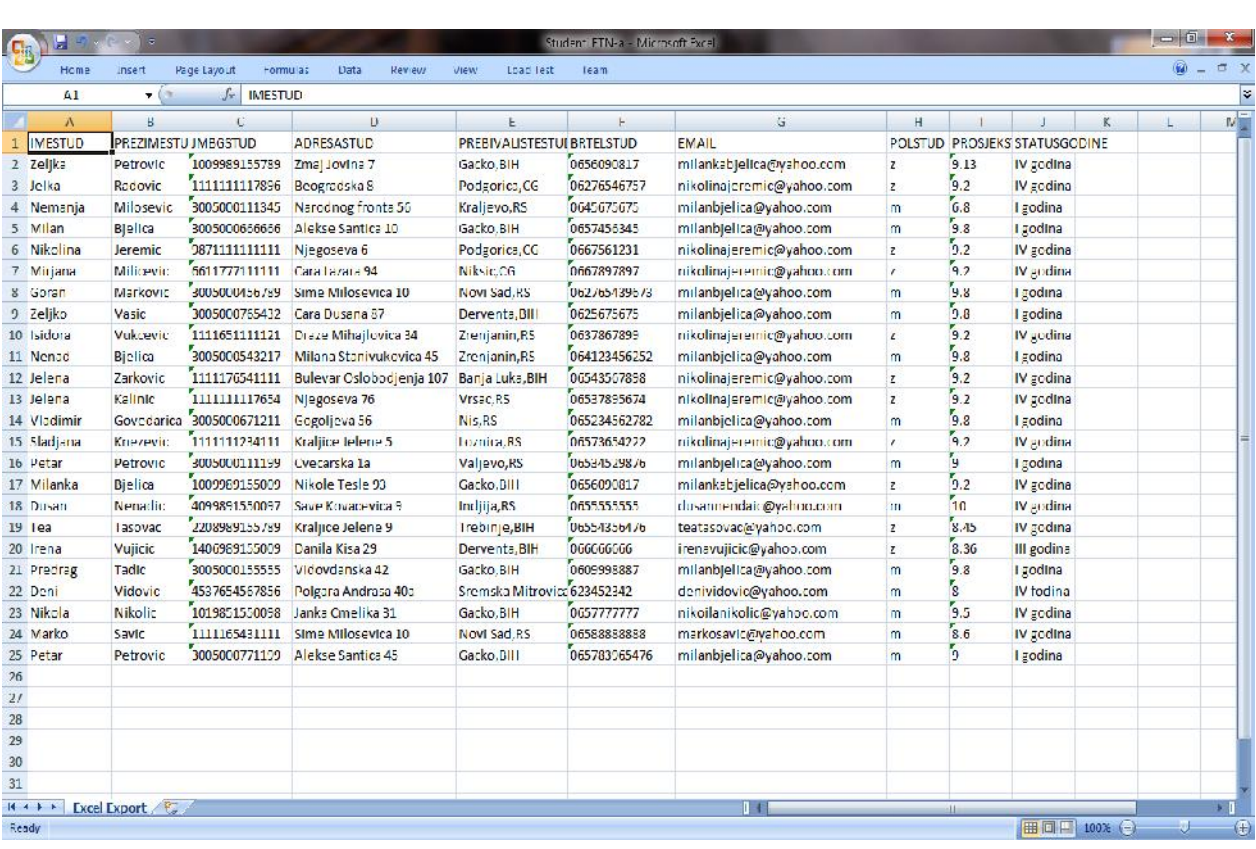

Слика 3.2.4.3 *Примјер excel фајла са списком студената једног факултета*

### **3.2.5 Активне и претходне листе студената у домовима**

3.2.5.1. Кликом на дугме **Одаберите датум са календара** отвара се прозор за избор

којем студент студира.

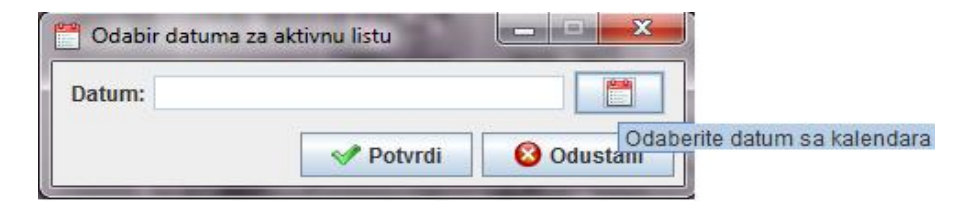

студентске домове. Листа студената који су добили дом за текућу годину је активна листа. Након затварања конкурса служба смјештаја прави актуелну листу. Актуелна листа се прави кликом на опцију главног менија **Конкурсне листе -> Рад са активном листом-> Направи активну листу**. Одабиром опције отвара се прозор који је приказан на слици

датума. Послије избора датума потребно је кликнути на дугме **Потврди** да би се направила активна листа. Да ли ће студент бити на активној листи,односно да ли ће

којима располаже служба смјештаја, као и броја мјеста која су дод ељена факултету на

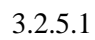

Уколико дође до промјене података везаних за неког студента, потребно је извршити измјену активне листе одабиром опције главног менија **Конкурсне листе -> Рад са активном листом-> Измијени активну листу**. Могућност измјене активне листе биће постојећег студента. тренутку. За преглед активне листе бира се опција **Конкурсне листе -> Преглед активне листе**. За преглед претходних листи се бира опција **Конкурсне листе -> Преглед** листи за преглед.

### **3.2.6 Додјела броја мјеста факултетима**

3.2.6.1. Одабиром опције **Преглед факултета** корисник има увид у број мјеста који је

 $3.2.6.2.$ 

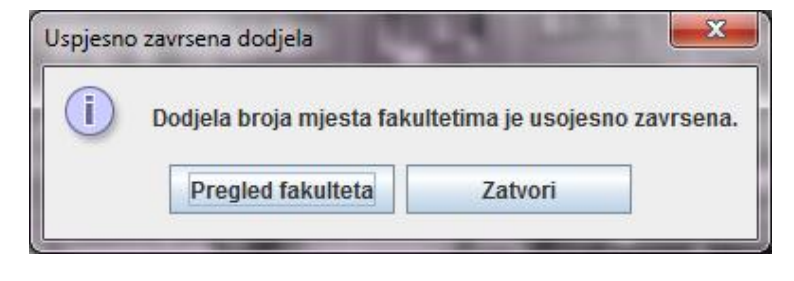

мора да се налази на листи факултета којима служба смјештаја додјељује мјеста. Колико

као и укупног броја мјеста у смјештајним капацитетима службе смјештаја. Додјела броја мјеста факултетима врши се одабиром опције главног менија **Расподјела -> Додјела броја мјеста по факултетима**. Након успјешно звршене додјеле кориснику се нуди могућност

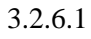

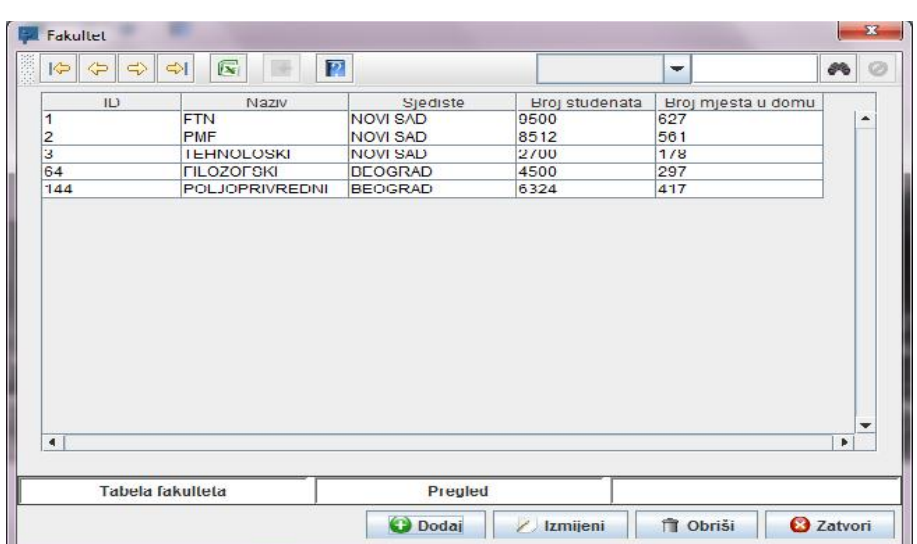

право на смјештај у смјештај у смјештај у смјештај у смјештај у смјештај у смјештај у смјештај у смјештај у см<br>На основу у смјештај у смјештај у смјештај у смјештај у смјештај у смјештај у смјештај у смјештај у смјештај у

на која конкретни факултет има право. За сваки факултет проценат броја мјеста помножен

одабиром опције главног менија **Расподјела - > Аутоматска расподјела**. Након извршене

смјештај у ком студентском дому и у којој соби. Уколико је у међувремену било измјена у табели студената и није се ажурирала активна листа, то се врши приликом аутоматске расподјеле. Затим се студентима који се налазе на активној листи додјељују собе у смјештајним капацитетима којим располаже служба смјештаја. Приликом додјеле мјеста

дому и налазе се на активној листи за текућу годину. Да би се спријечило да поменути

иста соба у оквиру студентског дома у којој су живјели и претходну школску годину.  $\mathbf{I}$  студентски дом припада некој категорији I припада некој категорији I припадају домови са припадају домови са најбољим условима за живот студената, категорији II домови са мало лошијим условим итд. Студенти са већим просјеком добијају мјеста у домовима са најбољим условима за живот. Уколико соба није једнокреветна онда се води рачуна о томе да студенти различитог пола не добију исту собу. На основу ових критеријума се врши аутоматска додјела мјеста студентима. Процедура која описује поступак аутоматске додјеле налази се

Слика 3.2.6.2 *Преглед броја мјеста које факултет има у дому послије додјеле*

факултету. Процедура која врши описану додјелу броја мјеста по факултетима дата је у  $\overline{\phantom{0}8.1}$ .

### **3.2.7 Аутоматска расподјела мјеста студентима у студентским домовима**

### **3.2.8 Ручна расподјела**

#### бира из главног менија одабиром **Расподјела - > Ручна расподјела**. Отвара се прозор гдје

слободних мјеста остављена је могућност ручне расподјеле. Опција ручне расподјеле се

се са лијеве стране налази списак студената који нису добили собу, а са десне стране списак слободних слободних слободних слободних соба. Превлачењем студента коју му желимо одабрали до собе коју

Уколико је потребно неком студенту дод јелити неку собу, а то није обухваћено

#### дод јелити вршимо додјелу собе датом студенту.Описан поступак може се видјети на  $3.2.8.1.$

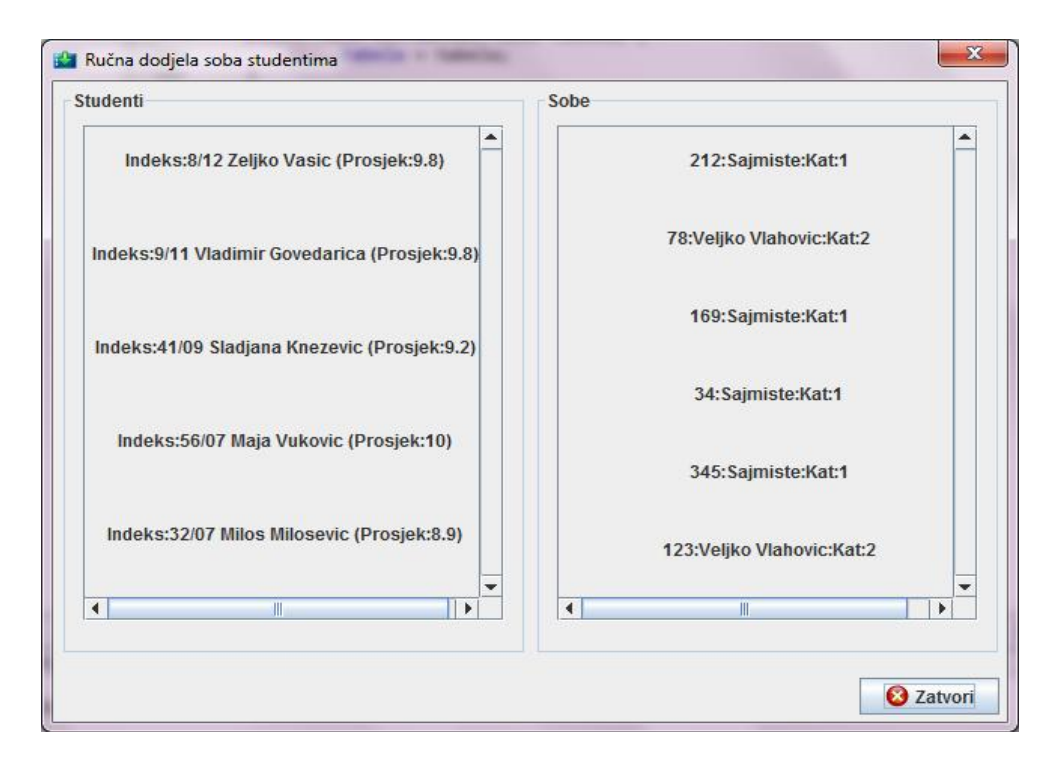

3.2.8.1

#### **3.2.9 Замјена мјеста**

**Расподјела -> Замјена мјеста -> У оквиру истог дома**. Корисник потом бира у оквиру  $3.2.9.1.$ 

мјеста у собама како у оквиру истог дома тако и између различитих домова.

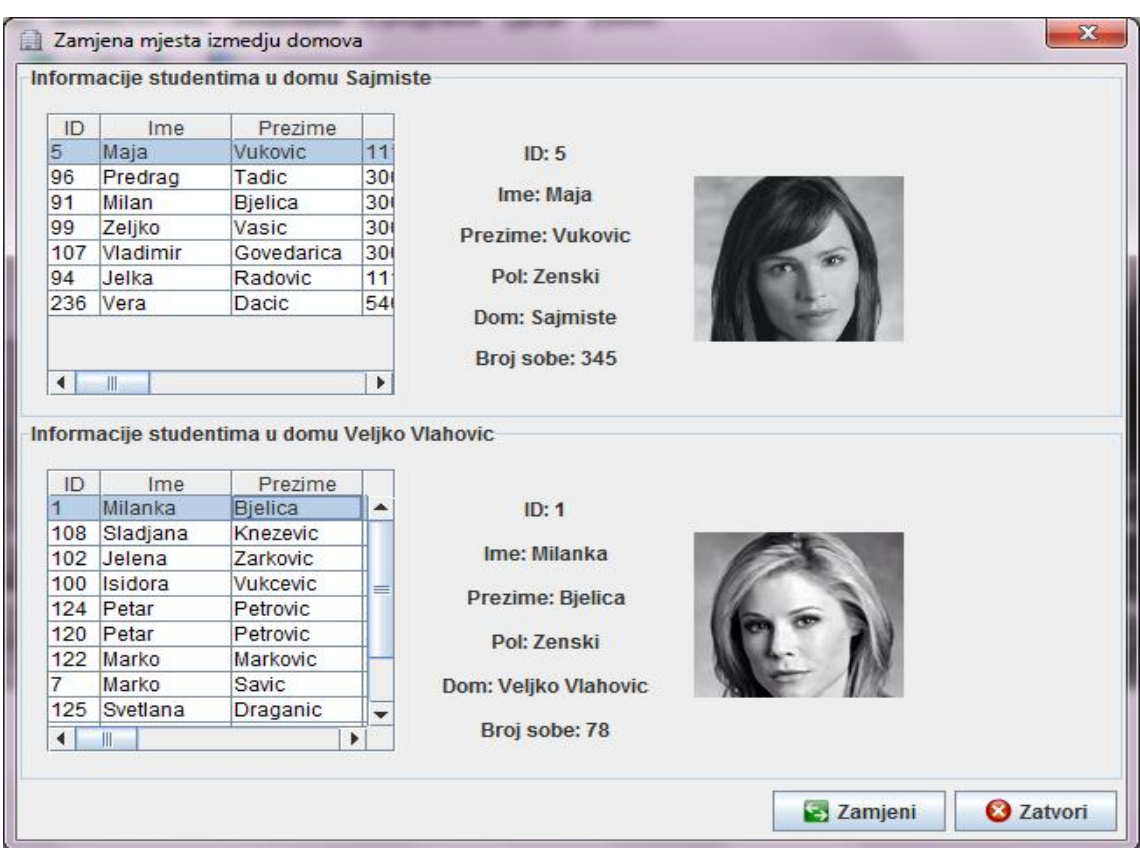

Прозор који се отвори за замјену мјеста, како у оквиру истог дома тако и између

домова, састоји се из два дијела. Уколико је у питању замјена у оквиру истог дома у оба дијела се налази списак студената који су у одабраном дому. Ако је у питању замјена мјеста између домова, у горњем дијелу се налази списак студената из једног одабраног дома, а у доњем дијелу списак студената из другог дома. Кликом на неког студента приказују се информације о дому и соби у којој се тренутно налази као и слика студента.

Слика 3.2.9.1 *Замјена мјеста студената у собама*

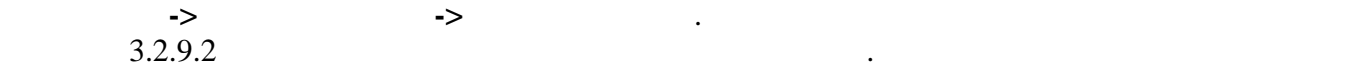

пола.

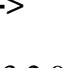

 $3.2.9.1.$ 

Кликом на дугме **Замјени** врши се замјена мјеста одабраним студентима.

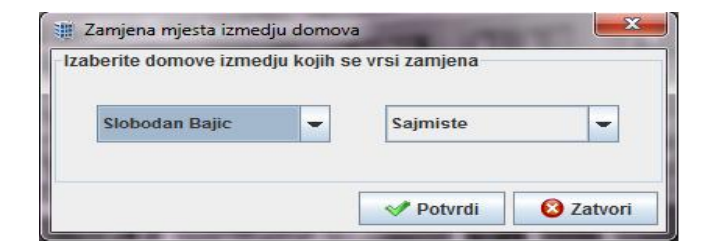

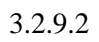

### **3.2.10 Помоћ**

 $F1$ 

 $\therefore$  3.2.10.1.

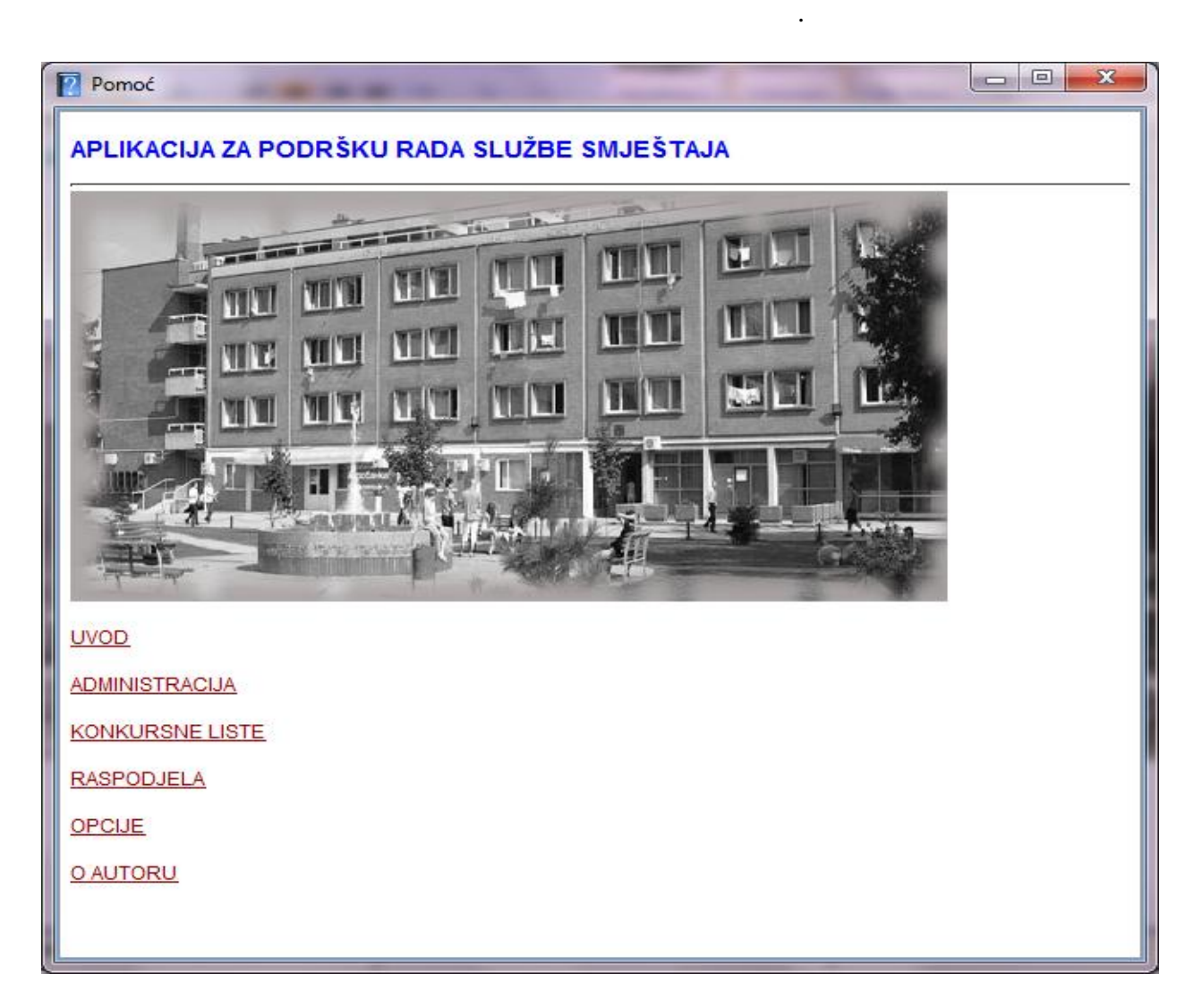

3.2.10.1

Реализоване су функције уноса података о студен има и факултетима из excel  $\mathcal{A}_{\mathcal{A}}$  $\boldsymbol{\mathrm{excel}}$  , and  $\boldsymbol{\mathrm{s}}$ аутоматска и појединачна додјела мјеста студентима у оквиру студентских домова, као и између домова. Овакво рјешење омогућује корисницима једноставно обављање послова олакшава студентима поступак усељења у домове. Прије имплементације овог  $10 \quad 15$  . извршава се свега у року од неколико секунди. Велики напредак је постигнут приликом уноса велике количине података и чувања истих у базу. Унос података, који се налазе у електронској форми, о стотинама студената који се пријављују на конкурс не мора више ручно да се уноси. Тај поступак сада такође траје неколико секунди, док је раније било потребно до 20 дана. Тачност података који се чувају је подигнута на већи ниво, јер се

радних задатака. За потребе израде овог рјешења било је потребно упознати се са

прописаним правилима о смјештају студената у студентске домове.

којима се суочавају радници службе смјештаја. Sybase Power<br>Oracle 11g. *Designer 12.5* and *Eclipse SDK Designer 12.5* and *C Clipse SDK base 11g. Also be a mass of the control of the set of the control of the control of the control of the control of the control of the control of the co* апликације кориштено је *Eclipse SDK* развојно окружење примјеном *Јаva* програмског језика. Оперативни систем *Microsoft Windows 7* je искоришћен за развој и тестирање

формату. Реализовани подсистем представља могуће рјешење већ наведених проблема са

студентским домовима, тако и станарима домова да на једноставан и брз начин врше своје уплате. Побољшање би осјетили и управници студентских домова, јер не би морали да

гост ју дома. Поред наведеног, омогућена би била комуникација између домара

коначног рјешења. Правци даљег развоја система би могли бити:  $\prec$  $\overline{\phantom{a}}$  $\prec$ усељавања и исељавања студената из домова, реализација подс $\rho$ 

студената у циљу што бржег рјешавања кварова.

**4.** ЗАКЛЮДЗЯ 2002 ГОД 2003 ГОД 2004 ГОД 2004 ГОД 2004 ГОД 2004 ГОД 2004 ГОД 2004 ГОД 2004 ГОД 2004 ГОД 2004 ГОД

**5.**  $\blacksquare$ 

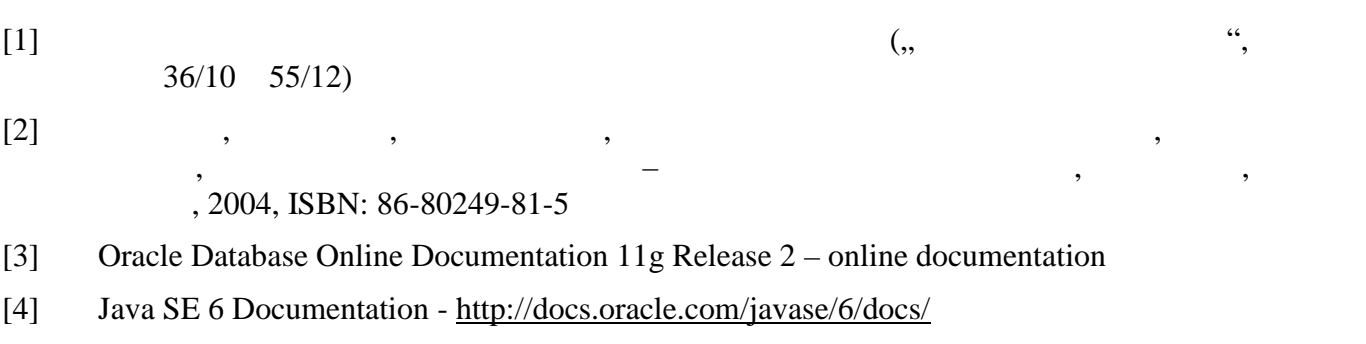

**6.** Вида и производство на селото на селото на селото на селото на селото на селото на селото на селото на сел

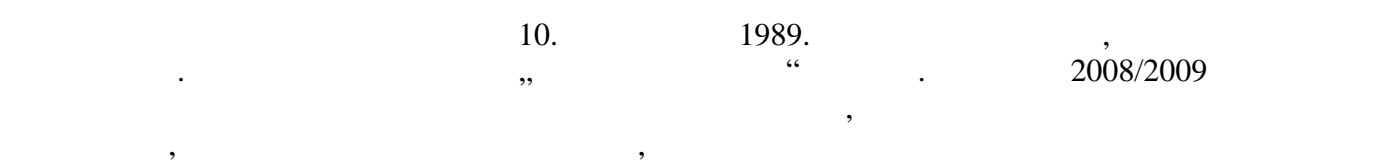

информатика. Положила је све испите прописане планом и програмом.

## **7.** Списански и поставки и поставки и поставки и поставки и поставки и поставки и поставки и поставки и поставк

RDBMS – Relational Database Management System ( )

СУБП – Систем за управљање базама података

кључене у различите фазе животног циклуса)

R – Entity Relationship ( $($ 

CASE – Computer-Aided Software Engineering (

#### **8.1 Додјела броја мјеста по факултетима**

```
create or replace
PROCEDURE DODJELAMJESTAFAKULTETIMA AS
 ukupno NUMBER :=0;
 ukupanbrstudenata NUMBER := 0;<br>procenatfak NUMBER;
 procenatfak
BEGIN
 SELECT SUM(brmjesta) INTO ukupno FROM studentskidom;
    SELECT SUM(ukupnostud)
   INTO ukupanbrstudenata
   FROM fakultet;
   FOR rec IN
    (SELECT nazivfak,ukupnostud FROM fakultet)
   LOOP
     procenatfak :=rec.ukupnostud/ukupanbrstudenata;
     UPDATE fakultet
     SET brmjestaudomu =TRUNC(procenatfak*ukupno)
     WHERE \texttt{nazivfak} =rec.nazivfak;
     Commit;
    END LOOP;
END DODJELAMJESTAFAKULTETIMA;
```
#### **8.2 Аутоматска додјела мјеста студентима у студентским домовима**

```
create or replace
PACKAGE AUTOMATSKA AS
type t_studentiUSobama is table of student%rowtype index by binary_integer;
 type t_nepopunjenesobe is table of soba%rowtype index by binary_integer;
 procedure DodjelaSobaStudentima;
END AUTOMATSKA;
create or replace
PACKAGE BODY AUTOMATSKA AS
 procedure DodjelaSobaStudentima AS
   i binary_integer:=1;
    j binary_integer:=1;
   k binary_integer:=1;
   Tab_studentiUSobama t_studentiUSobama;
   Tab_StudentiUDomu t_studentiUSobama;
   Tab_bivsistudenti t_studentiUSobama;
   Tab_NepopunjeneSobe t_nepopunjenesobe;
   Tab_DjelimicnoPopunjene t_nepopunjenesobe;
   Tab ZenskiStudenti t studentiUSobama;
   Tab_MuskiStudenti t_studentiUSobama;
   Tab_MuskeSobe t_nepopunjenesobe;
   Tab_ZenskeSobe t_nepopunjenesobe;
   nazivdoma Studentskidom.nazivsd%type;
   brmjestaudomu number:=0;
   brstudusobi number:=0;
```
**8.**  $\blacksquare$ 

```
bivsakreveti soba.brkreveta%type;
    datums date;
   bivsi student.bivsistanar%type;
   kategorija kategorijadoma.idkat%type;
   kategorija2 kategorijadoma.idkat%type;
   sortiranje soba%rowtype;
    s integer:=1;
   muskaSoba integer:=1;
    zenskaSoba integer :=1;
   muskiStudent integer:=1;
    zenskiStudent integer:=1;
   b integer:=1;
   pom integer;
   brojSlobodnih integer:=0;
    tippopolu dobije.tipsobepopolu%type;
 BEGIN
    select sum(brmjesta)into brmjestaudomu from studentskidom;
    select max(datumspiska) into datums from aktivnispisak;
   delete from aktivnistanari where datumspiska=datums;
    delete from dobije;
    update soba set TIPSOBEPOPOPUINJENOSTI='prazna';
    update student set idsd=null,idsobe=null where bivsistanar=0;
    for rec in (select * from student where aktivnistanar='da' order by prosjekstud
desc)loop
      if s<=brmjestaudomu then
        insert into aktivnistanari values(datums,rec.idstud);
        select bivsistanar into bivsi from student where idstud=rec.idstud;
        if bivsi=1 then
          Tab bivsistudenti(b):=rec;
          b:=b+1;else
        Tab_studentiUDomu(s):=rec;
        s:=s+1;end if;
      else
        exit;
      end if;
   end loop;
   b:=Tab_bivsistudenti.first;
   while b<=Tab_bivsistudenti.last loop
      insert into
dobije(idstud,idsd,idsobe,datumdodjele,tipsobepopolu,datumprivremenogiseljenja)
values(
Tab_bivsistudenti(b).idstud,Tab_bivsistudenti(b).idsd,Tab_bivsistudenti(b).idsobe,sysd
ate,Tab_bivsistudenti(b).polstud,
          ADD_MONTHS(sysdate, 8));
      update student set datumdodjele=sysdate where
idstud=Tab_bivsistudenti(b).idstud;
      select brkreveta into bivsakreveti from soba where
idsd=Tab_bivsistudenti(b).idsd and idsobe=Tab_bivsistudenti(b).idsobe;
      if bivsakreveti=1 then
        update soba set TIPSOBEPOPOPUINJENOSTI='popunjena' where
idsd=Tab_bivsistudenti(b).idsd and idsobe=Tab_bivsistudenti(b).idsobe;
      else
        update soba set TIPSOBEPOPOPUINJENOSTI='djelimicno' where
idsd=Tab_bivsistudenti(b).idsd and idsobe=Tab_bivsistudenti(b).idsobe;
      end if;
     b:=b+1;end loop;
```

```
for rec2 in (select * from soba) loop
      if rec2.TIPSOBEPOPOPUINJENOSTI!='popunjena' then
        if rec2.TIPSOBEPOPOPUINJENOSTI='prazna' then
          Tab_NepopunjeneSobe(j):=rec2;
          j := j + 1;else
          Tab DjelimicnoPopunjene(k):=rec2;k := k + 1;end if;
      end if;
    end loop;
    for j in Tab_NepopunjeneSobe.first..Tab_NepopunjeneSobe.last-1 loop
       select idkat into kategorija from studentskidom where
idsd=Tab_NepopunjeneSobe(j).idsd;
      pom:=Tab_NepopunjeneSobe.next(j);
      for f in pom..Tab_NepopunjeneSobe.last loop
         select idkat into kategorija2 from studentskidom where
idsd=Tab_NepopunjeneSobe(f).idsd;
         if kategorija>kategorija2 then
         sortiranje:=Tab_NepopunjeneSobe(f);
         Tab_NepopunjeneSobe(f):=Tab_NepopunjeneSobe(j);
          Tab_NepopunjeneSobe(j):=sortiranje;
         end if;
      end loop;
    end loop;
    for j in Tab_DjelimicnoPopunjene.first..Tab_DjelimicnoPopunjene.last-1 loop
       select idkat into kategorija from studentskidom where
idsd=Tab_DjelimicnoPopunjene(j).idsd;
      pom:=Tab_DjelimicnoPopunjene.next(j);
      for f in pom..Tab_DjelimicnoPopunjene.last-1 loop
         select idkat into kategorija2 from studentskidom where
idsd=Tab_DjelimicnoPopunjene(f).idsd;
         if kategorija>kategorija2 then
          sortiranje:=Tab_DjelimicnoPopunjene(f);
         Tab_DjelimicnoPopunjene(f):=Tab_DjelimicnoPopunjene(j);
          Tab_DjelimicnoPopunjene(j):=sortiranje;
          select idkat into kategorija from studentskidom where
idsd=Tab_DjelimicnoPopunjene(f).idsd;
         end if;
      end loop;
    end loop;
    j:=Tab_NepopunjeneSobe.first;
    s:=Tab_studentiUDomu.first;
    while j<=Tab_NepopunjeneSobe.last loop
      exit when s is null;
      insert into
dobije(idstud,idsd,idsobe,datumdodjele,tipsobepopolu,datumprivremenogiseljenja)
values(Tab_StudentiUDomu(s).idstud,Tab_NepopunjeneSobe(j).idsd,Tab_NepopunjeneSobe(j).
idsobe,
      sysdate,Tab_studentiUDomu(s).polstud,ADD_MONTHS(sysdate, 8));
      update student
      set
idsd=Tab_NepopunjeneSobe(j).idsd,idsobe=Tab_NepopunjeneSobe(j).idsobe,datumdodjele=sys
date
      where idstud=Tab_StudentiUDomu(s).idstud;
      if Tab_NepopunjeneSobe(j).brkreveta=1 then
       update soba set TIPSOBEPOPOPUINJENOSTI='popunjena' where
idsobe=Tab_NepopunjeneSobe(j).idsobe;
      else
```

```
update soba set TIPSOBEPOPOPUINJENOSTI='djelimicno' where
idsobe=Tab_NepopunjeneSobe(j).idsobe;
       Tab_DjelimicnoPopunjene(k):=Tab_NepopunjeneSobe(j);
       k := k + 1;end if;
      s:=Tab_StudentiUDomu.next(s);
       j:=Tab_NepopunjeneSobe.next(j);
    end loop;
    for rec7 in (select * from soba where tipsobepopopuinjenosti='djelimicno')loop
      select tipsobepopolu into tippopolu from dobije where idsd=rec7.idsd and
idsobe=rec7.idsobe;
      if tippopolu='m' then
        Tab MuskeSobe(muskaSoba):=rec7;
       muskaSoba:=muskaSoba+1;
      else
       Tab_ZenskeSobe(zenskaSoba):=rec7;
        zenskaSoba:=zenskaSoba+1;
      end if;
    end loop;
    s:=Tab_StudentiUDomu.next(s);
    while s<=Tab_StudentiUDomu.last loop
      if Tab_StudentiUDomu(s).polstud='m'then
        Tab_MuskiStudenti(muskiStudent):=Tab_StudentiUDomu(s);
        muskiStudent:=muskiStudent+1;
      else
        Tab_ZenskiStudenti(zenskiStudent):=Tab_StudentiUDomu(s);
        zenskiStudent:=zenskiStudent+1;
      end if;
      s:=Tab_StudentiUDomu.next(s);
    end loop;
  zenskiStudent:=Tab_ZenskiStudenti.first;
  zenskaSoba:=Tab_ZenskeSobe.first;
  while zenskiStudent<=Tab_zenskiStudenti.last loop
    if zenskaSoba<=Tab_ZenskeSobe.last then
      insert into
dobije(idstud,idsd,idsobe,datumdodjele,tipsobepopolu,datumprivremenogiseljenja)
values(Tab_zenskiStudenti(zenskiStudent).idstud,Tab_ZenskeSobe(zenskaSoba).idsd,Tab_Ze
nskeSobe(zenskaSoba).idsobe,
        sysdate,Tab_zenskiStudenti(zenskiStudent).polstud,ADD_MONTHS(sysdate, 8));
      update student set
datumdodjele=sysdate,idsd=Tab_ZenskeSobe(zenskaSoba).idsd,idsobe=Tab_ZenskeSobe(zenska
Soba).idsobe
      where idstud=Tab_zenskiStudenti(zenskiStudent).idstud;
      select count(idstud) into brstudusobi from dobije
         where idsd=Tab_ZenskeSobe(zenskaSoba).idsd and
idsobe=Tab_ZenskeSobe(zenskaSoba).idsobe;
      if Tab_ZenskeSobe(zenskaSoba).brkreveta=brstudusobi then
           update soba set TIPSOBEPOPOPUINJENOSTI='popunjena'
           where idsd=Tab_ZenskeSobe(zenskaSoba).idsd and
idsobe=Tab_ZenskeSobe(zenskaSoba).idsobe;
           zenskaSoba:=Tab_ZenskeSobe.next(zenskaSoba);
         end if;
    else
      exit;
   end if;
   zenskiStudent:=Tab_zenskiStudenti.next(zenskiStudent);
   end loop;
   muskiStudent:=Tab_MuskiStudenti.first;
```

```
muskaSoba:=Tab_MuskeSobe.first;
  while muskiStudent<=Tab_MuskiStudenti.last loop
    if muskaSoba<=Tab_MuskeSobe.last then
      insert into
dobije(idstud,idsd,idsobe,datumdodjele,tipsobepopolu,datumprivremenogiseljenja)
values(Tab_MuskiStudenti(muskiStudent).idstud,Tab_MuskeSobe(muskaSoba).idsd,Tab_MuskeS
obe(muskaSoba).idsobe,
      sysdate,Tab_MuskiStudenti(muskiStudent).polstud,ADD_MONTHS(sysdate, 8));
      update student set
datumdodjele=sysdate,idsd=Tab_MuskeSobe(muskaSoba).idsd,idsobe=Tab_MuskeSobe(muskaSoba
).idsobe
      where idstud=Tab_MuskiStudenti(muskiStudent).idstud;
      select count(idstud) into brstudusobi from dobije
      where idsd=Tab_MuskeSobe(muskaSoba).idsd and
idsobe=Tab_MuskeSobe(muskaSoba).idsobe;
      if Tab_MuskeSobe(muskaSoba).brkreveta=brstudusobi then
           update soba set TIPSOBEPOPOPUINJENOSTI='popunjena'
           where idsd=Tab_MuskeSobe(muskaSoba).idsd and
idsobe=Tab_MuskeSobe(muskaSoba).idsobe;
           muskaSoba:=Tab_MuskeSobe.next(muskaSoba);
      end if;
    else
      exit;
    end if;
   muskiStudent:=Tab_MuskiStudenti.next(muskiStudent);
   end loop;
```
END DodjelaSobaStudentima;

END AUTOMATSKA;